#### УПРАВЛЕНИЕ ОБРАЗОВАНИЯ ГОРОДА КАЛУГИ

#### МУНИЦИПАЛЬНОЕ БЮДЖЕТНОЕ ОБРАЗОВАТЕЛЬНОЕ УЧРЕЖДЕНИЕ ДОПОЛНИТЕЛЬНОГО ОБРАЗОВАНИЯ «ДЕТСКО-ЮНОШЕСКИЙ ЦЕНТР КОСМИЧЕСКОГО ОБРАЗОВАНИЯ «ГАЛАКТИКА» ГОРОДА КАЛУГИ

**ПРИНЯТА** педагогическим советом МБОУДО ДЮЦКО «Галактика» г. Калуги Протокол № 1 от 29.08.2022

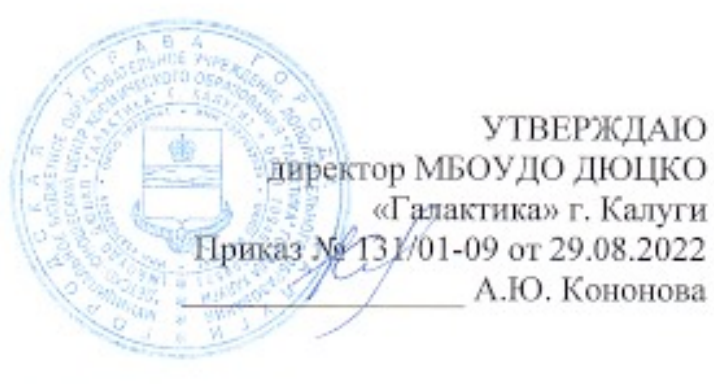

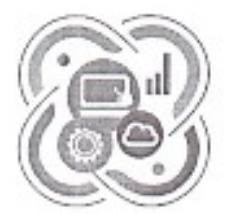

# **IT-KBAHTYM**

#### Дополнительная общеобразовательная общеразвивающая программа технической направленности детского технопарка «Кванториум»

«Команда JavaScript»

Срок реализации программы: 1 год Возраст: 12 - 17 лет

> Автор-составитель: Купцов Александр Борисович, педагог дополнительного образования

Калуга, 2022

# **Паспорт программы**

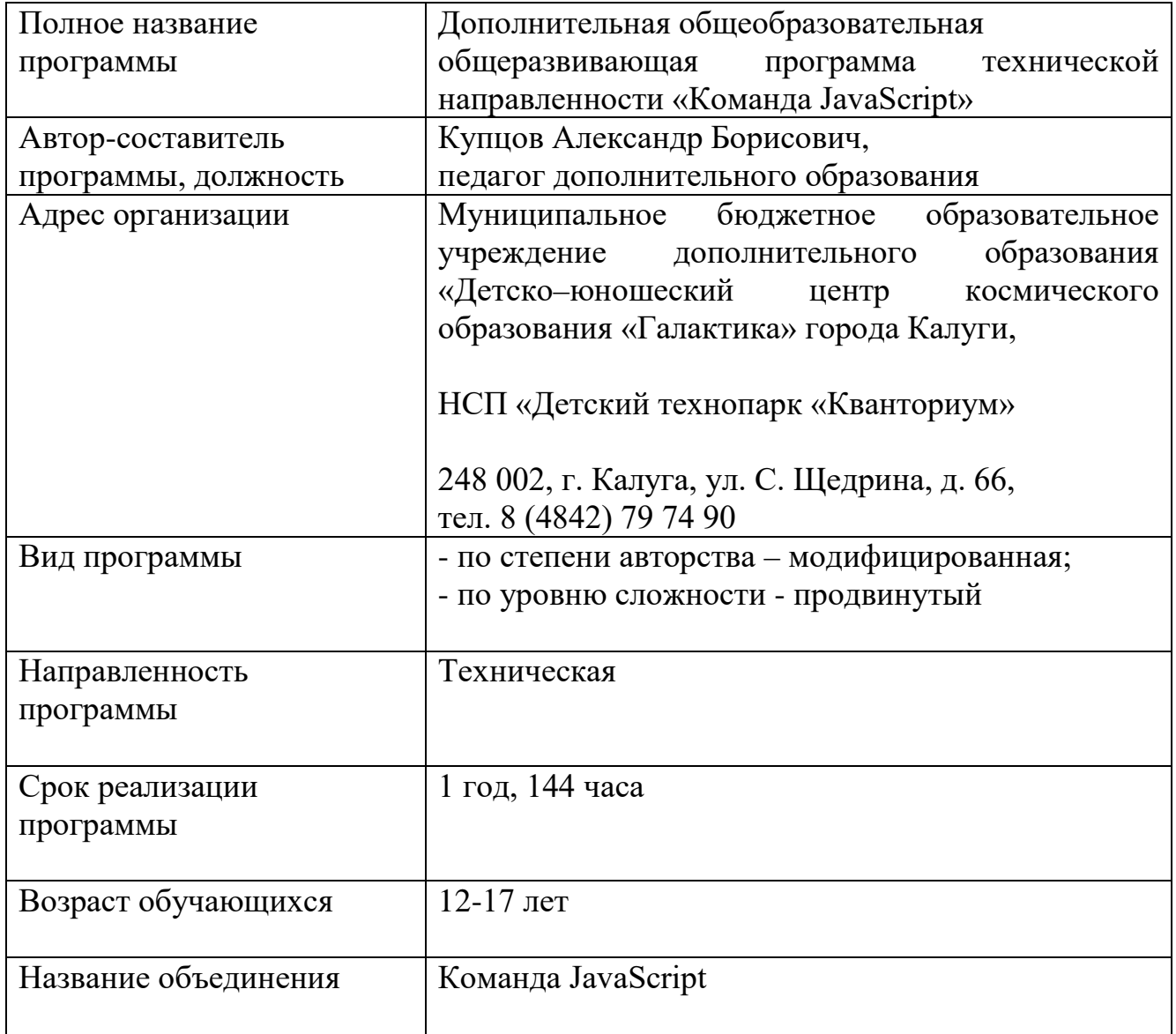

#### **2. Комплекс основных характеристик дополнительной общеобразовательной общеразвивающей программы**

#### **2.1. Пояснительная записка**

Дополнительная общеобразовательная общеразвивающая программа «Команда JavaScript» направлена на приобретение учащимися навыков использования информационных технологий в учебной и повседневной деятельности; на формирование навыков алгоритмизации программирования, развитие инженерного мышления, формирование профессиональной направленности.

**Направленность программы** – техническая. **Тип программы** – модифицированная. **Язык реализации программы** – русский.

Дополнительная общеобразовательная программа разработана в соответствии с нормативно-правовыми документами:

- Федеральным Законом РФ от 29.12.2012 № 273 «Об образовании в Российской Федерации»;

- Приказом Министерства просвещения РФ от 09.11.2018 № 196 «Об утверждении порядка организации и осуществления образовательной деятельности по дополнительным общеобразовательным программам»;

- Распоряжением Правительства Российской Федерации от 31.03.2022 № 678-р «Концепция развития дополнительного образования детей до 2030 года»;

- Распоряжением Правительства Российской Федерации от 29.05.2015 № 996-р «Стратегия развития воспитания в Российской Федерации на период до 2025 года»;

- Постановлением Главного государственного санитарного врача РФ от 28.09.2020 № 28 «Об утверждении СанПиН 2.4.4.3648-20 «Санитарноэпидемиологические требования к организациям воспитания и обучения, отдыха и оздоровления детей и молодежи»;

- Письмом Министерства образования и науки РФ от 18.11.2015 № 09-3242 «О направлении информации» с методическими рекомендациями по проектированию дополнительных общеразвивающих программ (включая разноуровневые программы)».

#### **Актуальность**

Для эффективного взаимодействия с окружающей действительностью в информационном обществе важно ещё в школе овладеть информационными и коммуникативными технологиями. Настоящая программа позволит школьникам сделать первые шаги к профессиям фронтенд и бекендразработчики. Осваивая материал программы учащиеся получат навыки решения типовых задач, научатся выполнять настоящие проекты, такие же, как и в веб индустрии. Поэтому очень важно ещё в школе овладеть навыками веб-разработчика, и чем раньше, тем больший запас знаний и технологий получит ребенок к моменту выбора профессии. Даже если в будущем карьерный путь обучающегося не будет связан с веб-разработкой, умение разбираться в сложных системах и взаимодействовать с новыми технологиями в будущем ему пригодится в любой сфере.

Программу можно рассматривать как глубокое знакомство с профессией веб-разработчика, позволяющее сформировать у слушателей представление о своей будущей специальности.

#### **Новизна**

Программа построена в соответствии с требованиями современного общества к образованию: обеспечение самоопределения личности, создание условий развития мотивации ребёнка к познанию и творчеству, использует принципы вытягивающей модели обучения, создание условий для самореализации, оказание помощи найти своё место в современном информационном мире.

**Педагогическая целесообразность** состоит в том, чтобы сформировать у подрастающего поколения новые компетенции, необходимые в обществе, использующем современные информационные технологии; позволяющие обеспечивать динамическое развитие личности ребенка, его нравственное становление; формировать целостное восприятие мира, людей и самого себя, развивать интеллектуальные и творческие способности ребенка. По мере изучения программирования, у обучающихся формируется не только логическое мышление, но и навыки работы с мультимедиа, создаются условия для активного, поискового учения, разнообразного программирования. Индивидуальная работа над проектом развивает самостоятельность, привносит соревновательный элемент, позволяет наиболее полно раскрыть интеллектуальный потенциал учащегося.

Программа направлена на выявление и развитие одаренных детей. Развивается умение выделять систему понятий, представлять их в виде совокупности атрибутов и действий, описать алгоритмы действий и схемы логического вывода (то есть то, что и происходит при информационнологическом моделировании), занятия улучшают ориентацию ребенка в любой предметной области.

Всё это решающим образом сказывается на формировании и закреплении новой системы отношений к людям, коллективу, к учению и связанным с ними обязанностям, формирует характер, волю, расширяет круг интересов, развивает способности.

С учетом социального запроса, требований нормативных документов (п. 12 ч. 3 ст. 28 от 29.12.2012 Федерального закона № 273-ФЗ «Образовании в РФ»; п. 11 приказа Министерства Просвещения от 09.11.2018 № 196), развития науки и технологий в МБОУДО ДЮЦКО «Галактика» города Калуги дополнительные общеобразовательные программы ежегодно обновляются, осуществляется совершенствование методов обучения и образовательных технологий.

#### **Отличительные особенности программы**

В программе используется курс «Команда JavaScript», созданный благотворительным фондом развития образования «Айкью Опшн» («Возможность Интеллекта»), который реализует проект совместно с [HTML](http://htmlacademy.ru/)  [Academy](http://htmlacademy.ru/) при участии [Geek Teachers](http://geekteachers.ru/). Каждый учащийся будет иметь доступ к личному онлайн - кабинету на сайте htmlacademy.ru, где он сможет изучать теоретическую часть и выполнять практические задания по данной программе, а у педагога есть возможность отслеживания процесс обучения учащихся.

**Адресат программы** – учащиеся детского технопарка «Кванториум» в возрасте

12 - 17 лет. Набор в группы для занятий проводится по желанию.

Количество обучающихся в группе – до 15 человек.

Программа построена с учётом возрастных и психологических особенностей учащихся, предусматриваются аудиторные занятия. Программа реализуется для всех желающих в разновозрастных группах; рассчитана на любой социальный статус учащихся, имеющих различные интеллектуальные, технические, творческие способности.

На начальной стадии обучения школьникам необходимы знания основ HTML, CSS, подросткам необходимо обладать достаточной компьютерной грамотностью, чтобы устанавливать и запускать программы.

Получение образования обучающихся с ограниченными возможностями здоровья может быть организовано совместно с другими обучающимися. Количество обучающихся с ограниченными возможностями здоровья устанавливается из расчета не более 3 обучающихся при получении образования с другими учащимися.

Организацию работы, порядок деятельности, продолжительность учебных занятий, количество обучающихся в детских творческих объединениях МБОУДО ДЮЦКО «Галактика» города Калуги регулирует «Положение о детском творческом объединении», утвержденное приказом директора № 122/-09 от 15.08.2022.

**Объем программы и срок освоения программы** рассчитан на 1 год обучения и реализуется в объеме 144 часов.

#### **Форма обучения и виды занятий.**

Форма обучения – очная и с применением дистанционных технологий.

В рамках программы предусмотрено проведение аудиторных занятий в групповой, парной и индивидуальной форме. Формы проведения аудиторных занятий утверждены локальным нормативным актом - «Положение о детском творческом объединении» (приказ директора № 122/-09 от 15.08.2022).

Изучение тем программы предусматривает проведение теоретических и практических занятий.

**Уровень сложности**– «Продвинутый».

#### **Режим занятий**

Занятия проводятся два раза в неделю, продолжительность занятия два часа; в год 144 часа.

Каждое занятие длится 45 минут с перерывом 10 минут.

Расписание занятий формируется по представлению педагога с учетом пожеланий обучающихся, родителей (законных представителей) несовершеннолетних обучающихся и возрастных особенностей учащихся.

#### **2.2. Цель и задачи дополнительной программы**

**Цель** – создание необходимых условий для обучения учащихся программированию посредством языка JavaScript, развития инженерного мышления и профессиональной ориентации в области веб-разработки.

Для достижения цели необходимо решить следующие **задачи**:

Образовательные задачи:

1. Обучить базовым навыкам использования компьютера как рабочего инструмента, усвоение соответствующих правил техники безопасности;

2. Научить обучающегося применять базовые понятия программирования: переменная, условия, циклы, функция и т.д. для написания интерактивных элементов сайта;

3. Научить обучающегося применять принципы функционирования JavaScript в браузере и управлять элементами DOM;

4. Сложить для учащихся целостное представление о технологической цепочке создания web-сайтов и сформировать понимание актуальных тенденций развития web технологий;

5. Формирование первоначального понимания основ программирования и реализации анимации, образовательных проектов и компьютерных игр;

6. Изучить базовые концепции языка Javascript;

7. Научить делать браузерные интерфейсы;

8. Научить тестировать и проверять разработанные приложения.

#### Развивающие задачи:

1. Развивать произвольности психических процессов, абстрактно логических и наглядно - образных видов мышления и типов памяти, основных мыслительных операций, основных свойств внимания;

2. Совершенствовать диалогическую речь детей: умение слушать собеседника, понимать вопросы, смысл знаний, уметь задавать вопросы, отвечать на них;

3. Развивать творческий и рациональный подход к решению поставленных задач;

4. Развивать мелкую моторику, зрительное восприятие через компьютерные задания, игры, тренажеры.

#### Воспитательные задачи:

1. Формирование информационной культуры;

2. Воспитывать умения работать в мини-группе, культуру общения, ведение диалога;

3. Воспитывать настойчивость, собранность, организованность, аккуратность;

4. Воспитывать бережное отношение к имуществу;

5. Формировать навыки здорового образа жизни посредством осознания правил безопасной работы с компьютером.

## **2.3. Содержание программы**

# **Учебный план, 144 часа в год**

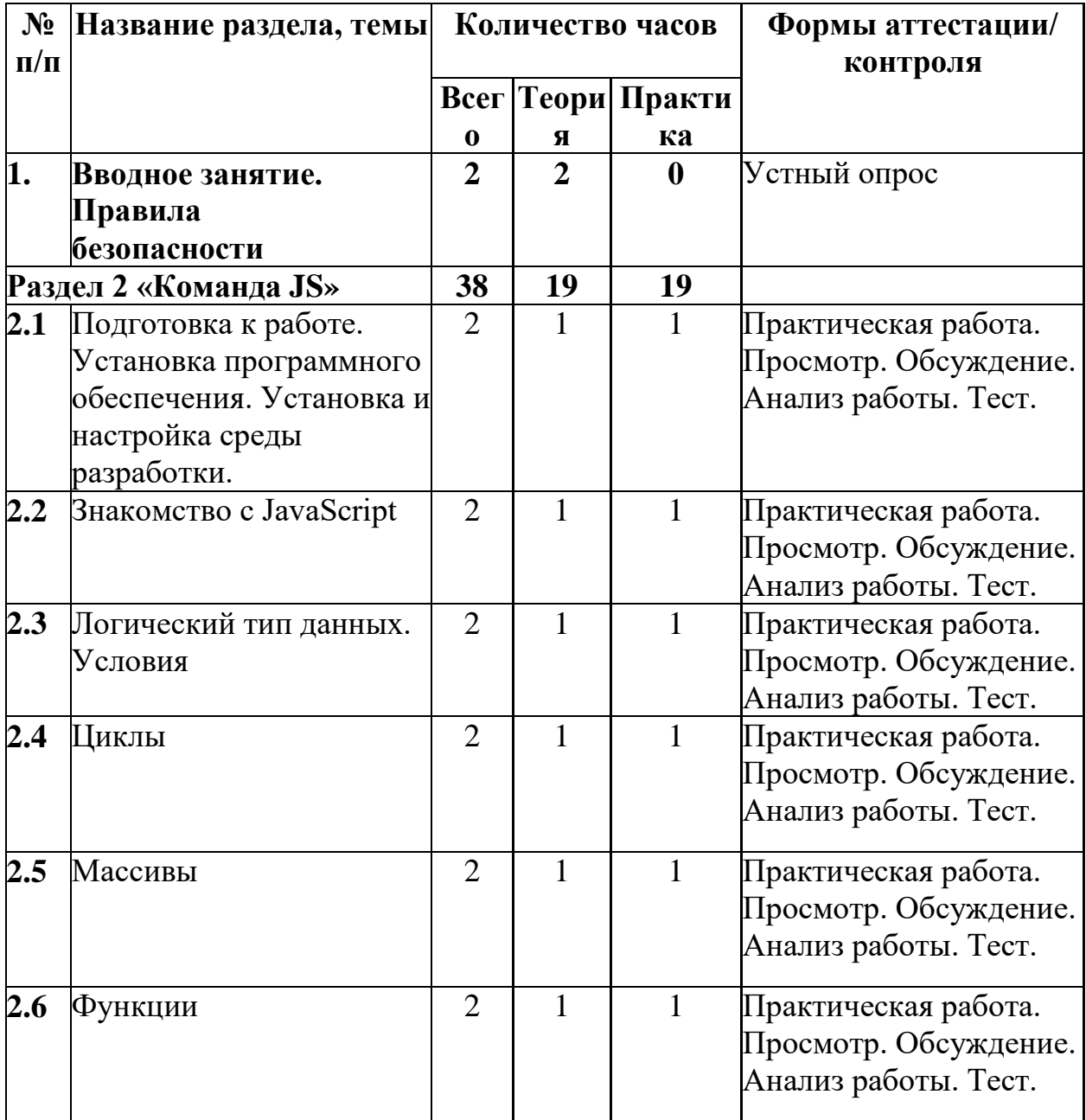

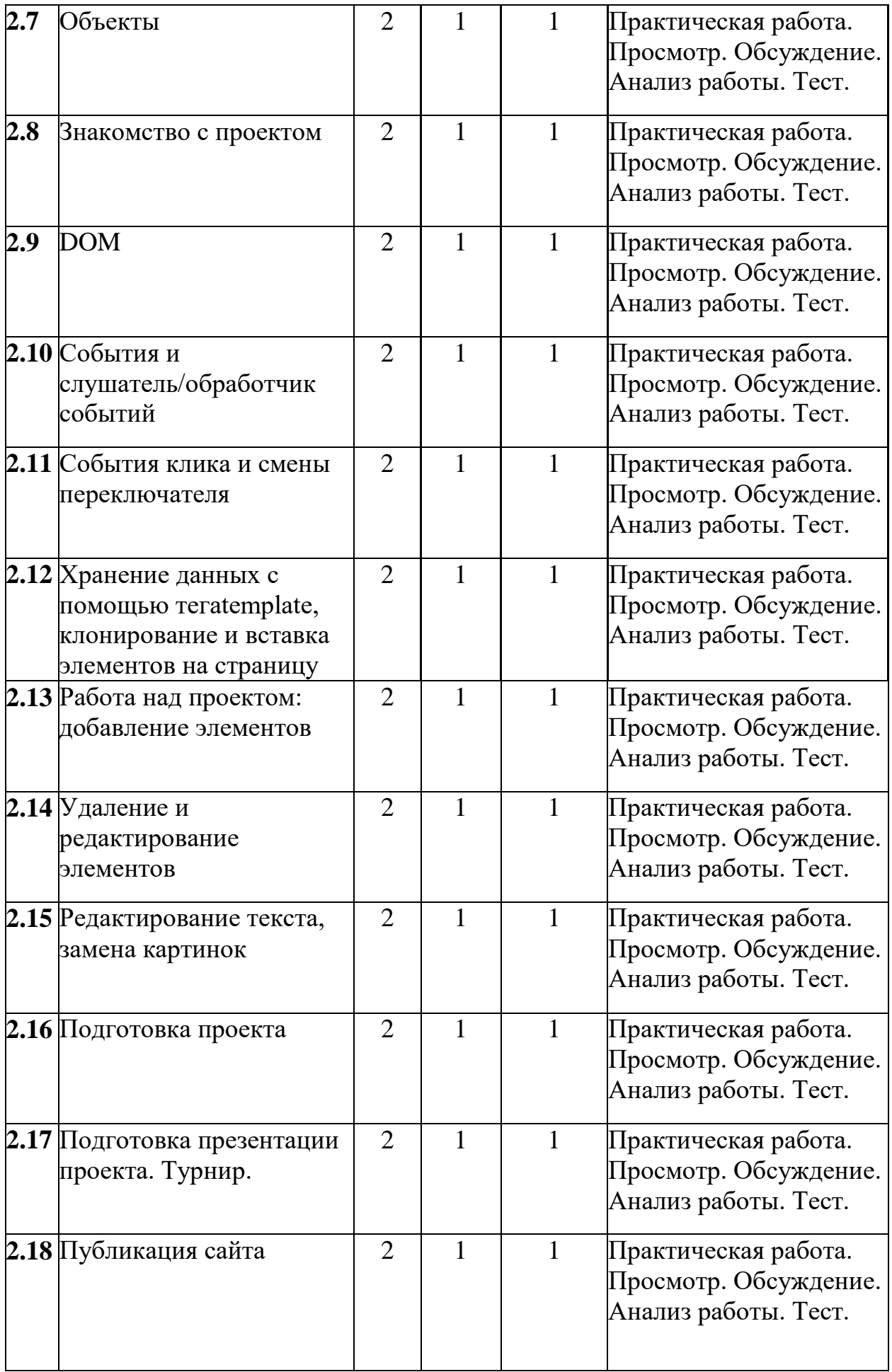

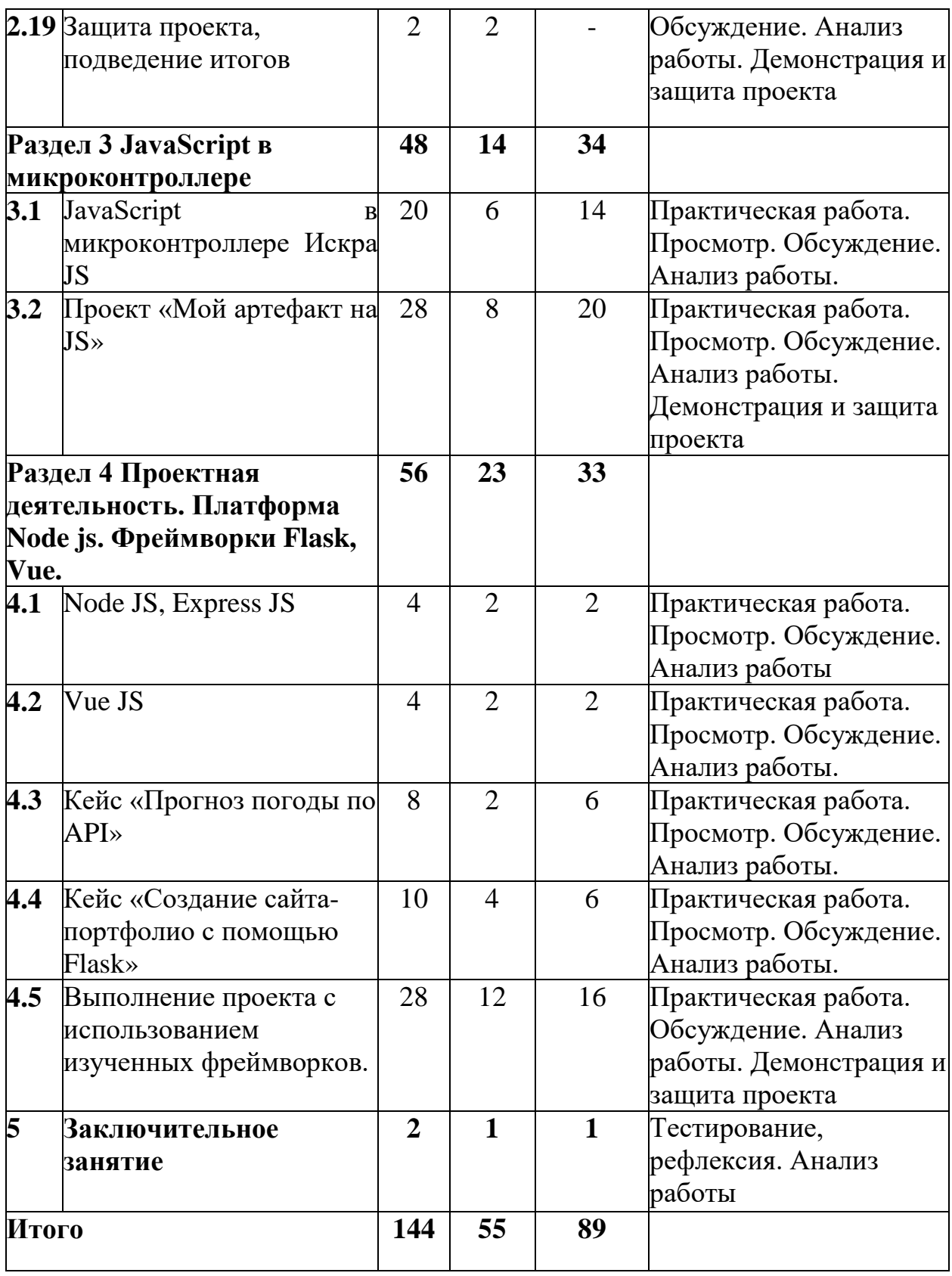

# **Содержание учебного плана**

# **Раздел 1. Вводное занятие. Правила безопасности (2 ч.).**

**Теория (2 ч.).** Правила поведения в компьютерном классе. Электробезопасность. Противопожарные мероприятия.

**Раздел 2. «Команда JS» (2 ч.)**

**2.1 Подготовка к работе. Установка программного обеспечения. Установка и настройка среды разработки (38 ч.).**

**Теория (1 ч.)** Знакомство с средой разработки. Visual studio code. Плагины.

**Практика (1 ч.).** Установка программного обеспечения. Установка и настройка среды разработки **(1 ч.).**

## **2.2 Знакомство с JavaScript (2 ч.).**

**Теория (1 ч.)** Что такое JavaScript. что такое алгоритм и как «думает» компьютер. Понятие переменных и консоли.

**Практика (1 ч.).** Изучение инструментов веб разработки. Регистрация на платформе «HTML Academy» и выполнение практической работы

## **2.3 Логический тип данных. Условия (2 ч.).**

**Теория (1 ч.)** Условия в программе. Приведение типов. Функции взаимодействия с пользователем

**Практика (1 ч.)**. Попытки написать первый код. Практическая работа с кодом, решение задачи "Неприличный вопрос"

## **2.4 Циклы (2 ч.).**

**Теория (1 ч.)** Циклические алгоритмы while, do while, for

**Практика (1 ч.).** Практические упражнения на применение циклов.

## **2.5 Массивы (2 ч.).**

**Теория (1 ч.)** Понятие массива. Использование данных массива

**Практика (1 ч.).** Практическая работа по написанию кода. Выполнение задания на платформе Академии

## **2.6 Функции (2 ч.).**

**Теория (1 ч.)** Понятие функции. Параметры функции. Метод forEach для работы с массивами.

**Практика (1 ч.).** Практическая работа по написанию кода. Выполнение задания Демо на платформе Академии

# **2.7 Объекты (2 ч.).**

**Теория (1 ч.)** Понятие объекта. Получение данных. Запись в объект.

**Практика (1 ч.).** Выполнение задания в LearningApps и на платформе Академии

**2.8 Знакомство с проектом (2 ч.).**

**Теория (1 ч.)** Знакомство с проектом и ТЗ. Информация по верстке проекта.

**Практика (1 ч.).** Использование средств разработчика в браузере Google Chrome. Практическая работа по написанию кода.

## **2.9 DOM (2 ч.).**

**Теория (1 ч.)** Демо по теме урока. Работа на создание дерева элементов.

**Практика (1 ч.).** Нахождение элементов страницы через консоль. Выполнение задания на платформе Академии

**2.10** С**обытия и слушатель/обработчик событий (2 ч.).**

**Теория (1 ч.)** Знакомство с событиями и слушателем событий, запись обработчика событий. Демо на цикл forEach

**Практика (1 ч.).** Практическая работа по написанию кода.

**2.11 События клика и смены переключателя (2 ч.).**

**Теория (1 ч.)** Переключатели и событие change. Получение данных из value.

**Практика (1 ч.).** Работа с Демо. Практическая работа по написанию кода.

**2.12 Хранение данных с помощью тегаtemplate, клонирование и вставка элементов на страницу (2 ч.).**

**Теория (1 ч.)** Шаблоны template. Клонирование элементов. Вставка элементов на страницу

**Практика** (1 ч.). Работа с Демо. Практическая работа по написанию кода. **2.13 Работа над проектом: добавление элементов (2 ч.).**

**Теория (1 ч.)** Data-атрибуты. Игра. Создай свой макет и проверь других. Игра на запоминание

**Практика (1 ч.).** Работа с Демо. Практическая работа по написанию кода **2.14 Удаление и редактирование элементов (2 ч.).**

**Теория (1 ч.)** Разминка "Угадай". Демо по теме урока. Видео-рассказ тестировщика о своей профессии

**Практика (1 ч.).** Работа с Демо. Практическая работа по написанию кода **2.15 Редактирование текста, замена картинок (2 ч.).**

**Теория (1 ч.)** Демо по теме урока. Командная работа по исследованию кода. Стена впечатлений и благодарностей

**Практика (1 ч.).** Работа с Демо. Практическая работа по написанию кода

**2.16 Подготовка проекта (2 ч.).**

**Теория (1 ч.)** Повторение в виде игры в LearningApps. Минимизация файлов. Создание скриншотов.

**Практика (1 ч.).** Отладка кода проекта. Подготовка проекта к защите.

## **2.17 Подготовка презентации проекта. Турнир (2 ч.).**

**Теория (1 ч.)** Создание красивой презентации. Возможности применения JavaScript на примере создания игр.

**Практика (1 ч.).** Турнир по игре, написанной на JavaScript

**2.18 Публикация сайта (2 ч.).**

**Теория (1 ч.)** Знакомство с понятиями Домен и хостинг. Подготовка к выступлению на уроке

**Практика (1 ч.).** Знакомство и регистрация в gitHub. Публикация сайта.

**2.19 Защита проекта, подведение итогов (2 ч.).**

**Теория (1 ч.)** Защита проекта

**Практика (1 ч.).** Работа с Демо.

## **Раздел 3. JavaScript в микроконтроллере (48 ч.).**

## **3.1 JavaScript в микроконтроллере Искра JS (20 ч.)**

**Теория (6 ч.).** Начало работы с JavaScript-контроллерами. Среда программирования Espruino Web IDE. Знакомство с набором ЙОДО. IoT (Интернет вещей) — дополнение к набору «Йодо»

**Практика (14 ч.).** Эксперименты: 1. Удалённый термометр, Восьмибитный аудиоплеер, Браузерный Dendy, Умный дом, Telegram bot

#### **3.2 Проект «Мой артефакт на JS» (28 ч.).**

Разработка и реализация проекта с использованием языка программирования JavaScript и микроконтроллера Iskra JS. Защита проектов.

# **4. Проектная деятельность. Платформа Node js. Фреймворки Flask, Vue (56 ч.)**

## **4.1 Node JS, Express JS (4 ч.)**

**Теория (2 ч.).** Изучение платформы Node JS, Express JS и разработка сайта на их основе

**Практика (2 ч.).** Установка. Настройка. Разработка веб сайта

**4.2 Vue JS (4 ч.).**

**Теория (2 ч.).** Знакомство с Vue JS. Разработка проектов на его основе **Практика (2 ч.).** Настройка проекта. Структура. Работа с проектом

# **4.3 Кейс «Прогноз погоды по API» (8 ч.)**

**Теория (2 ч.).** Познакомиться с API, выяснить что они могут делать и как их использовать. Рассматриваем на примере API сайта OpenWeatherMap.org.

**Практика (6 ч.).** Регистрации на сайте OpenWeatherMap.org. Сформируем и отправим запрос, разберем ответный пакет в формате JSON, и получим текущую температуру с описанием состояния погоды.

**4.4 Кейс «Создание сайта-портфолио с помощью Flask» (10 ч.)**

**Теория (4 ч.).** Знакомство с фреймворком Flask и SQLite в Python 3.

**Практика (6 ч.).** Учащиеся создадут небольшой сайт-портфолио с использованием фреймворка Flask и SQLite в Python 3. На сайте будет размещена информация об учащимся. Примеры его работ. Подключена база данных для создания, редактирования и удаления постов.

## **4.5 Выполнение проекта с использованием изученных фреймворков. (28 ч.)**

Разработка и реализация проекта с использованием языка программирования JavaScript и изученных фреймворков. (Веб приложение, сайт, игра, тест). Размещение проектов в сети. Защита проектов.

# **Раздел 5. Заключительное занятие (2 ч.).**

Анализ работы за год. Подведение итогов. Задание на лето.

# **2.4. Планируемые результаты**

# **Учащиеся, освоившие программу должны: Знать:**

• как самостоятельно добывать и обрабатывать информацию по предмету, получить навыки дальнейшего самостоятельного обучения и самообразования;

• как ориентироваться в современном информационном обществе и освоит новейшие методы образования: обучающие программы, электронные документы, развивающие игры и т.д.;

• как получить культурологические и экологические знания. Приобщатся к культурному наследию. Все это, в конечном итоге будет способствовать формированию гражданственности подрастающего поколения;

• алгоритмические конструкции;

• общую структуру языка JavaScript, его синтаксис;

• знать и уметь применять базовые понятия программирования: переменная, условия, циклы, функция и т.д. для написания интерактивных элементов сайта;

• знать и уметь применять принципы функционирования JavaScript в браузере и уметь управлять его элементами;

• уметь дорабатывать код верстки для программ на JavaScript;

• уметь "оживлять" интерфейс веб-страницы и работать с пользовательскими событиями;

• знать устройство клиент-серверного взаимодействия и уметь работать с системами контроля версий (Git) на базовом уровне: создание репозитория, загрузка файлов, работа с сервисом GitHub Pages;

• уметь выстроить работу над проектом по алгоритму;

• владеть навыками проверки и отладки кода web-документов.

**Уметь:** 

• верстать HTML-страницы, задавать свойства CSS;

• интегрировать сценарий JavaScript в код HTML-страницы;

• изменять содержимое HTML-страниц средствами JavaScript, в том ч.исле добавлять, удалять, отображать и скрывать элементы объектной модели документа, вносить изменения в их текстовое наполнение;

• модифицировать оформление HTML-страниц средствами JavaScript, в том ч.исле форматировать текст, списки, таблицы, управлять положением блоков на странице, добавлять элементам классы CSS, вносить изменения в свойства CSS;

• создавать интерактивные элементы интерфейса веб-страниц, такие как меню, вкладки, ролловеры, галереи изображений;

• создавать анимированные приложения средствами JavaScript;

• использовать ветвления и циклы различного вида для создания многоуровневых квестов и интерактивных историй с ветвящимися сюжетами;

• использовать компьютер для решения учебных и простейших практических задач, для этого: иметь начальные навыки использования компьютерной техники, уметь осуществлять простейшие операции с файлами (создание, сохранение, поиск, запуск программы); запускать простейшие широко используемые прикладные программы: текстовый и графический редактор, тренажёры и тесты;

• планировать и создавать творческие проекты в среде программирования Espruino Web IDE, JavaScript.

## **Обладать:**

• навыками организации индивидуального информационного пространства, создания личных коллекций информационных объектов;

• опытом использования приобретенных знаний и умений в практической деятельности и в повседневной жизни;

• приемами проектирования интерфейса проекта;

• приемами выбора метода анимации для конкретной задачи;

• приемами планирования последовательности событий для создания эффекта анимации по выбранному сценарию.

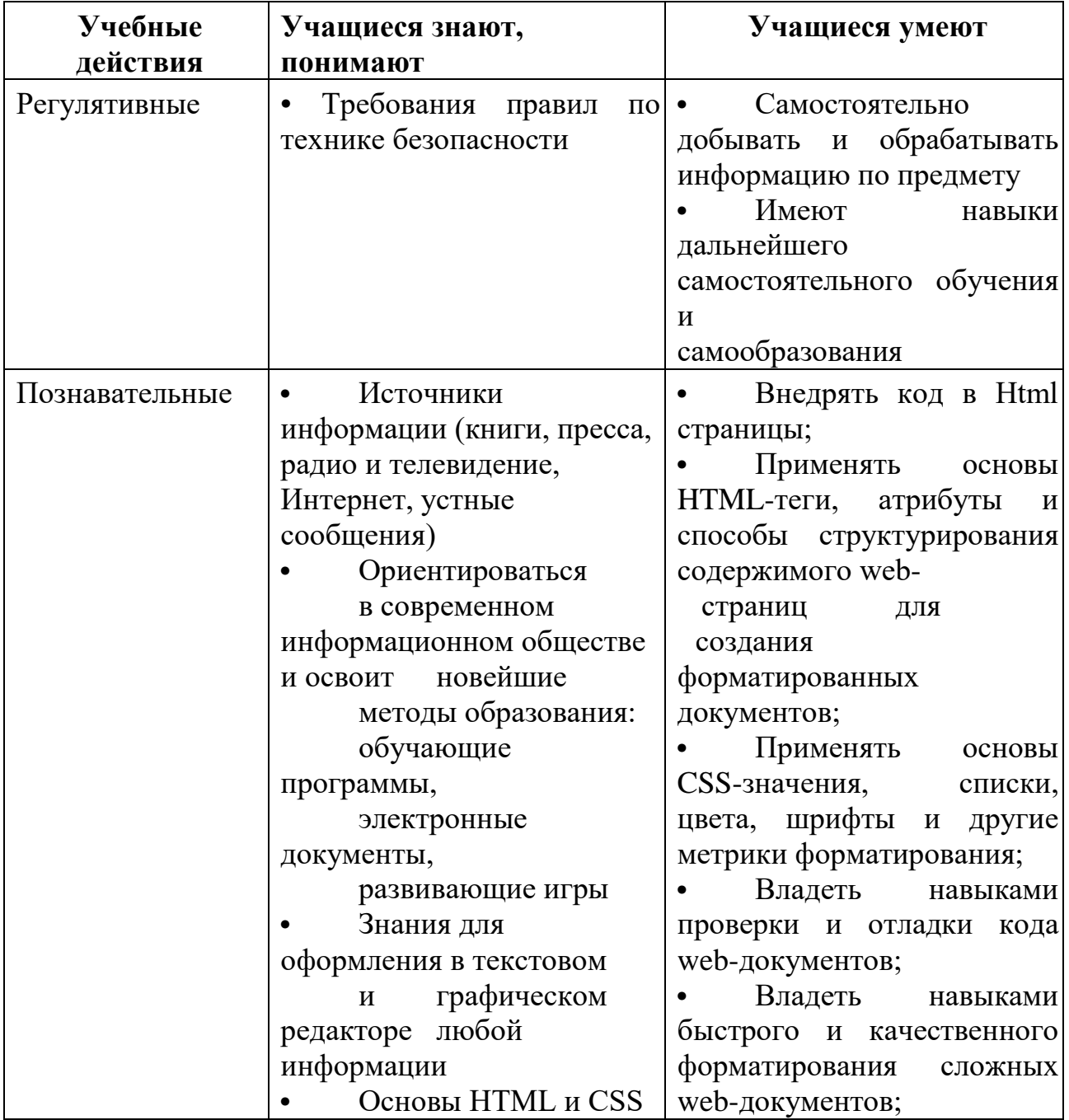

# **Прогнозируемые результаты**

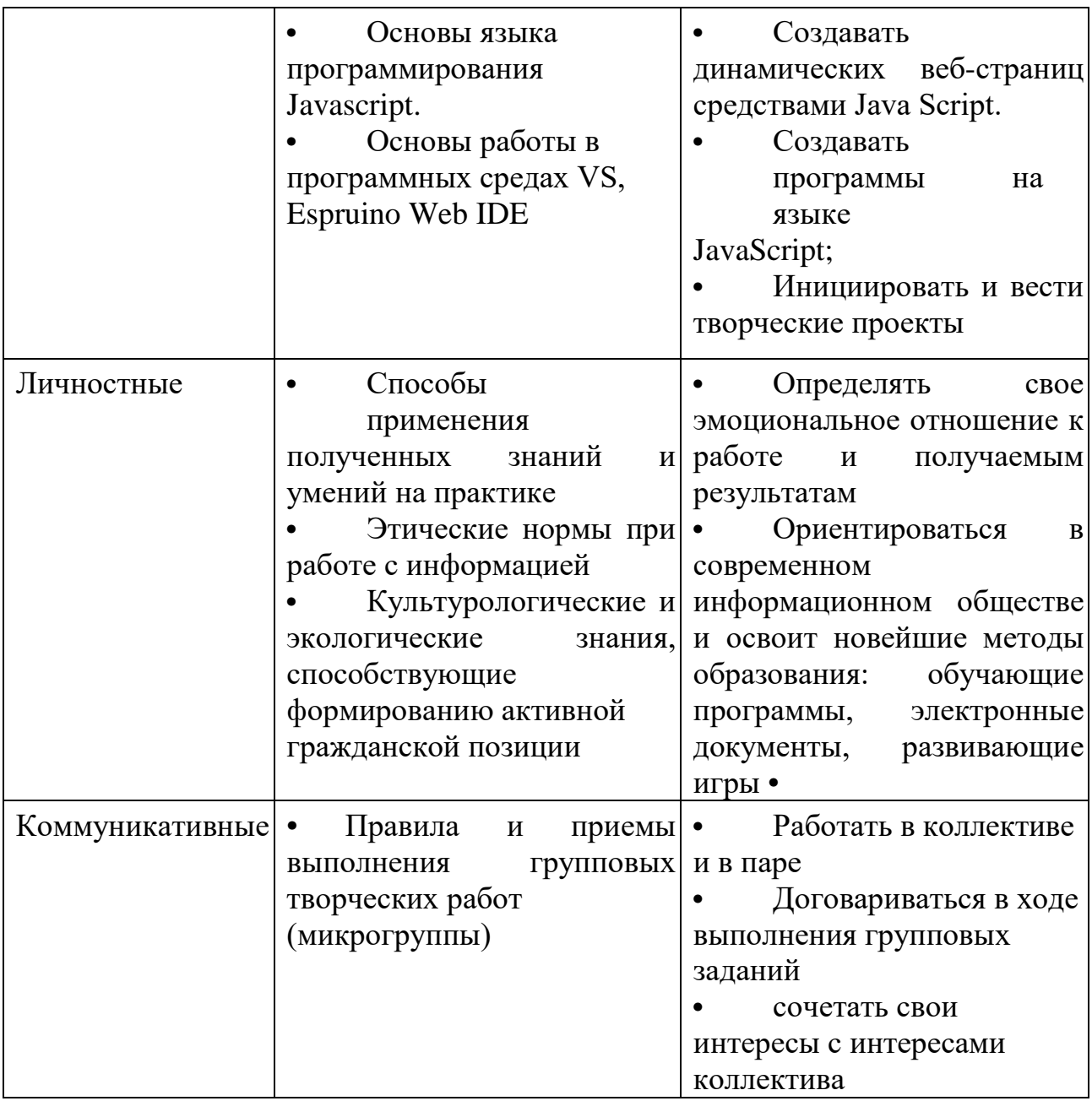

#### **3. Комплекс организационно-педагогических условий**

**3.1. Календарный учебный график** (представлен в рабочей программе).

Рабочая программа составляется педагогом на каждый учебный год в соответствии с реализуемой общеобразовательной программой, принимается педагогическим советом и утверждается приказом директора Центра.

Календарный учебный график разрабатывается педагогом для каждой группы в форме таблицы, Форма календарного плана составляется в соответствии с приложением № 3 методических рекомендаций по проектированию дополнительных общеразвивающих программ (Письмо Министерства образования и науки РФ от 18.11.2015 № 09-3242).

Рабочая программа для данной общеобразовательной программы в Приложении 4.

#### **3.2. Условия реализации программы**

Для проведения занятий имеются помещения, укомплектованные специализированной учебной мебелью, соответствующие санитарногигиеническим требованиям.

Материально-техническое обеспечение программы:

- Компьютер;
- Проектор;
- Экран;
- Принтер;
- Роутер;
- Устройства вывода звуковой информации;

• Устройства для ручного ввода текстовой информации и манипулирования экранными объектами — клавиатура и мышь;

• Устройства создания графической информации (графический планшет);

• Устройства для записи (ввода) визуальной и звуковой информации: сканер; фотоаппарат; видеокамера;

- Наборы Искра JS (Йода и Умный дом) Программные средства:
- Операционная система;
- VS, Espruino Web IDE;
- Клавиатурный тренажер;

• Интегрированное офисное приложение, включающее текстовый редактор, растровый и векторный графические редакторы, программу разработки презентаций и электронные таблицы;

- Звуковой редактор;
- Система оптического распознавания текста;

• Мультимедиа проигрыватель (входит в состав операционных систем или др.);

• Почтовый клиент (входит в состав операционных систем или др.);

• Браузер (входит в состав операционных систем или др.).

# Информационное обеспечение

Для информационного обеспечения реализации общеобразовательной программы возможно использовать различные электронные ресурсы:

1. Доступ к онлайн-кабинету с занятиями на сайте htmlacademy.ru для учителей и учеников с возможностью отслеживания прогресса учащихся [https://htmlacademy.ru/for\\_schools](https://htmlacademy.ru/for_schools)

2. Информация о платформе Искра JS. Проекты. Документация. Техническая поддержка <https://amperka.ru/product/yodo#docs>

3. Курс по изучению фреймворка Flask Python <https://itproger.com/course/flask>

4. Онлайн-площадка для тестирования и обмена фрагментами кода HTML, CSS и JavaScript [https://jsbin.com](https://jsbin.com/)

#### Кадровое обеспечение

Для реализации общеобразовательной программы необходим педагог, владеющий знаниями трудовых функций согласно Профессиональному стандарту «Педагог дополнительного образования детей и взрослых», обладающий опытом педагогической работы и владеющий знаниями по направленности данной программы.

Педагогу, реализующему программу необходимо знание предмета, методик преподавания, умение учиться вместе с учениками. Педагог должен обладать коммуникативными навыками, критическим мышлением, умением работать в команде, разрешать спорные ситуации.

#### **1.3. Формы аттестации (контроля)**

Порядок проведения аттестации обучающихся МБОУДО ДЮЦКО «Галактика» города Калуги регламентируется локальным актом «Положение о формах, периодичности и порядке текущего контроля успеваемости и промежуточной аттестации обучающихся», утвержденным приказом директора № 122/-09 от 15.08.2022.

На протяжении всего учебного процесса предлагается проводить следующие виды контроля знаний и аттестации учащихся:

- Тестирование;

- Участие в городских и областных и международных конкурсах по информатике;

- Создание проекта по образцу и создание своего проекта по завершении всего курса.

Аттестация проводится в форме выполнения индивидуальных и групповых заданий по пройденному материалу. Контроль в указанной форме осуществляется как промежуточный, так и итоговый. Отметочная форма контроля отсутствуют. Оценка производится на основе критериального оценивания.

По итогам работы над групповыми и индивидуальными проектами проводится обсуждение результатов в коллективе с опорой на чек лист, исправление ошибок и, тем самым, коррекция и закрепление полученных знаний.

Презентация проекта: учащийся демонстрирует свой проект всему классу и педагогу на занятии, отвечает на вопросы учеников и педагога; педагог акцентирует внимание на сильных сторонах проекта, оценивает техническую сторону исполнения, затем анализирует недочеты, указывает на причины их возникновения; высказывает рекомендации по доработке проекта.

# **Данная общеобразовательная программа не предусматривает выдачу документа об обучении.**

# **3.4. Оценочные материалы**

#### **Система психолого-педагогического мониторинга эффективности реализации образовательной программы**

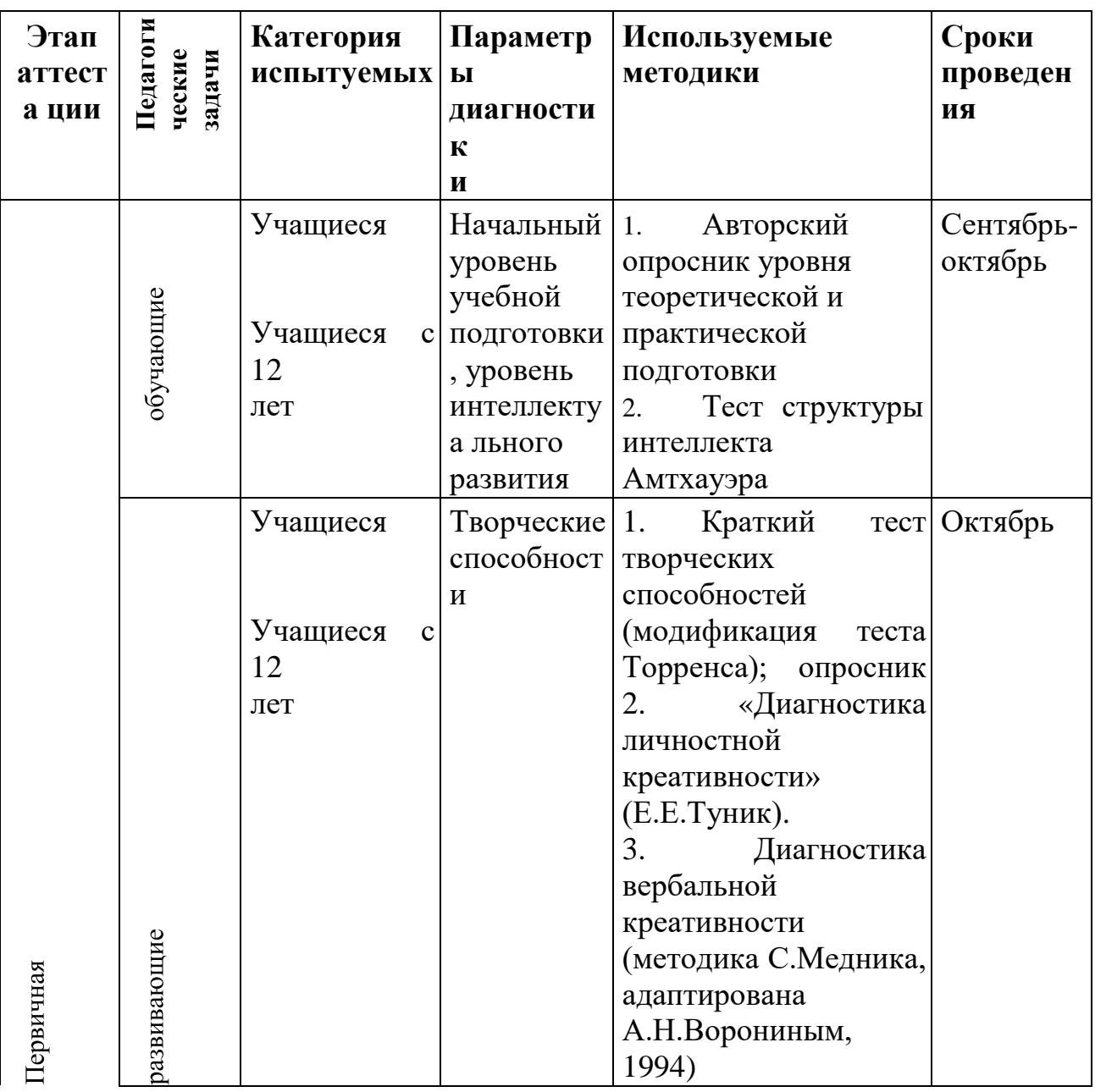

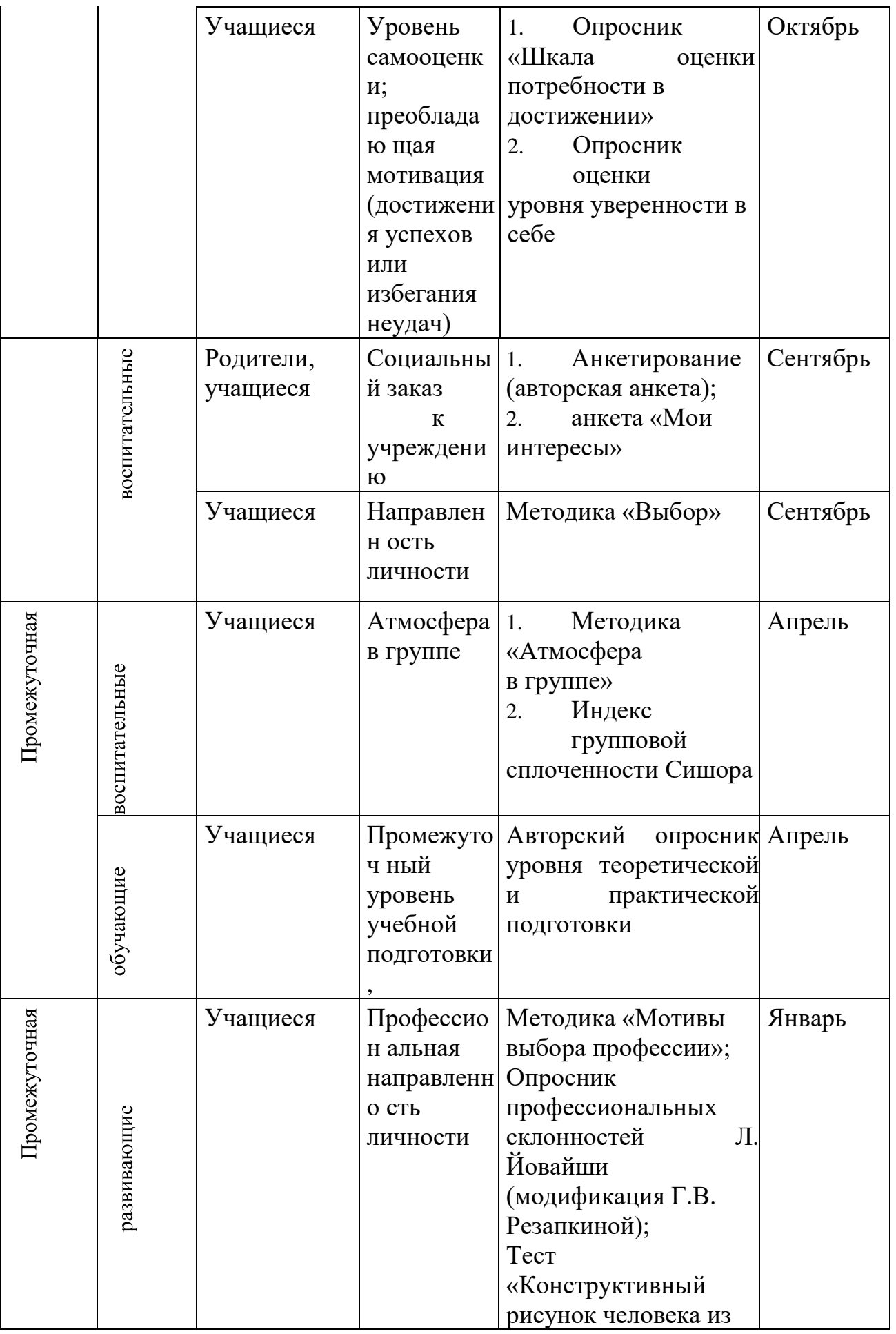

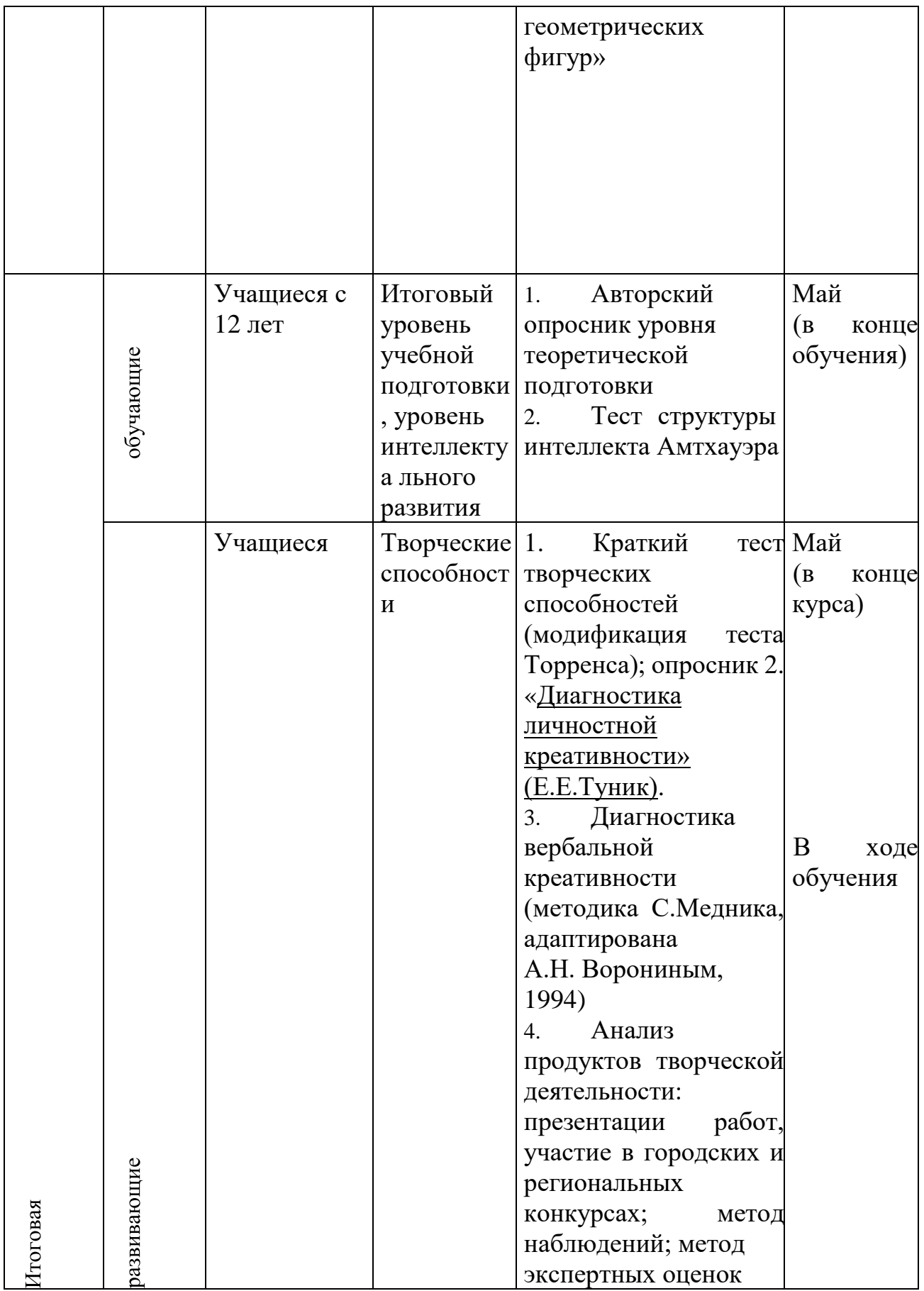

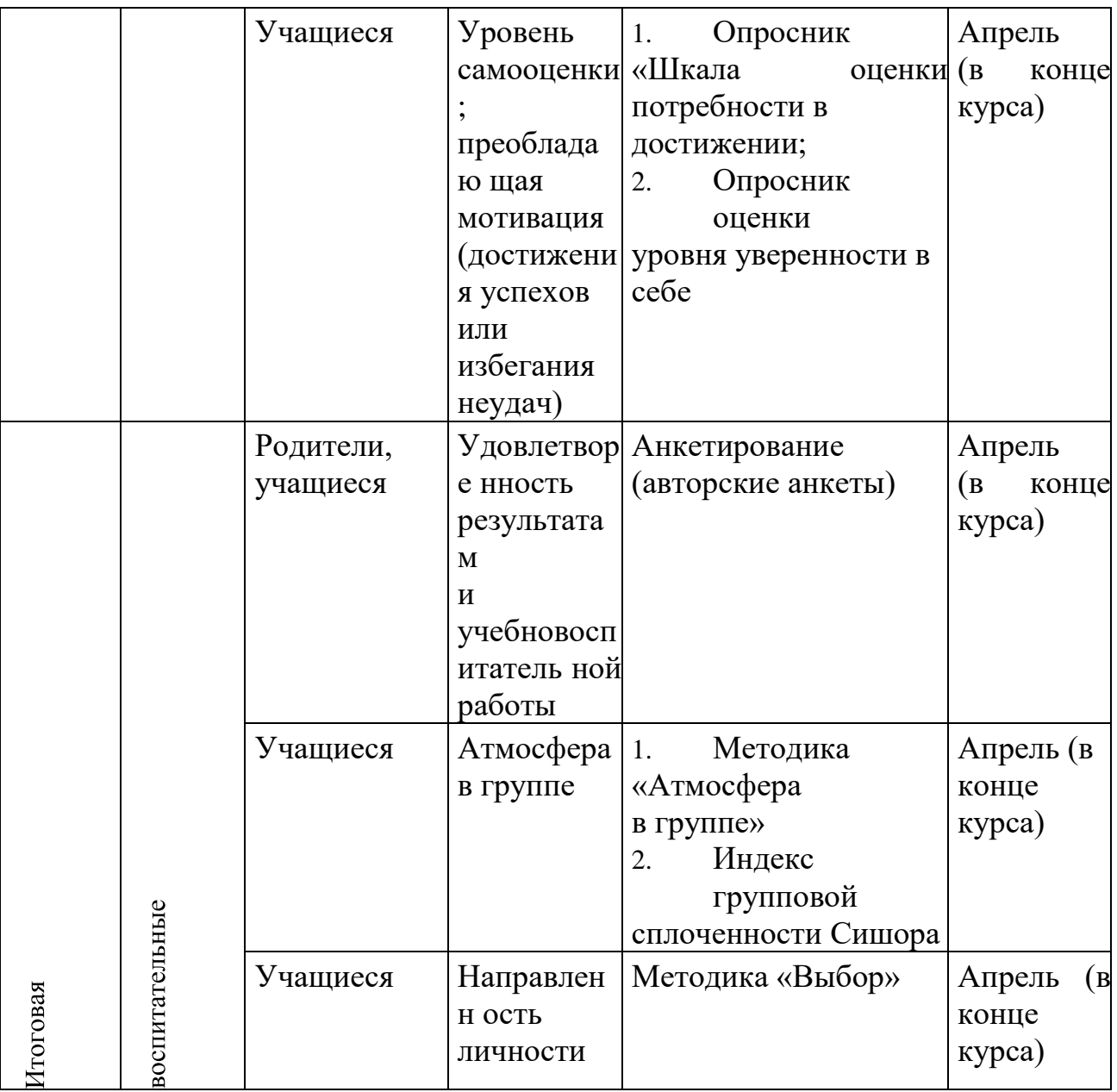

# **Критерии оценки – проекта**

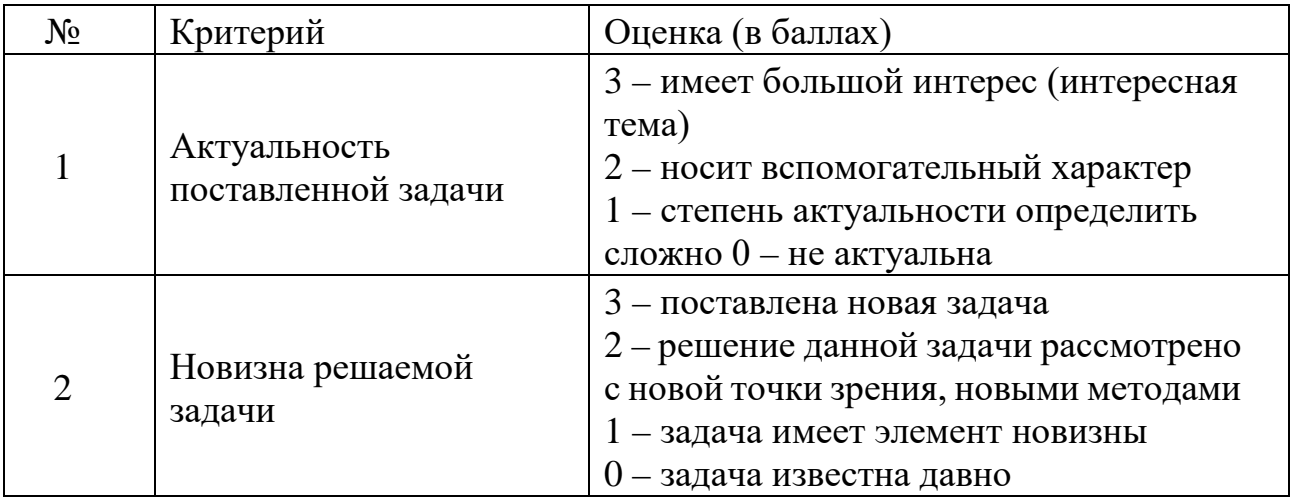

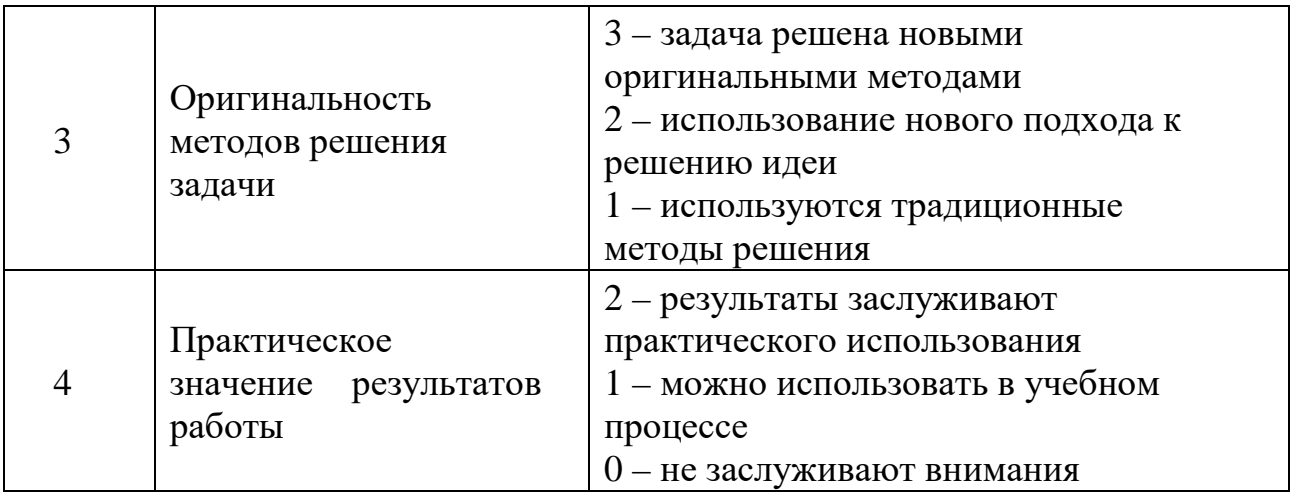

#### **3.5. Методическое обеспечение программы**

Методы и методические приемы:

Занятие – игра. Учащиеся в игровой форме работают с исполнителем, задают ему команды, которые он должен выполнить и достичь поставленной цели (используются различные игры: на развитие внимания и закрепления терминологии, игры-тренинги, игры конкурсы, сюжетные игры на закрепление пройденного материала, интеллектуально познавательные игры, интеллектуально-творческие игры).

Занятие – исследование. Обучающимся предлагается создать рисунки в векторном и растровом редакторах и провести ряд действий, после чего заполнить таблицу своих наблюдений. Детям предлагается создать рисунок в растровом редакторе и сохранить его с разным расширением, посмотреть, что изменилось, выводы записать на листок.

Практикум – это общее задание для всех учащихся группы, выполняемое на компьютере.

Занятие – беседа. Ведется диалог между педагогом и ребенком, что позволяет обучающимся быть полноценными участниками занятия.

Индивидуальные практические работы - мини-проекты.

Заключительное занятие, завершающее тему – защита проекта. Проводится для самих детей, педагогов, родителей.

Программа предусматривает использование следующих форм работы:

• фронтальной - подача материала всему детскому коллективу

• индивидуальной - самостоятельная работа обучающихся с оказанием педагогом помощи детям при возникновении затруднения, не уменьшая активности обучающихся и содействуя выработки навыков самостоятельной работы.

• групповой - когда обучающимся предоставляется возможность самостоятельно построить свою деятельность на основе принципа взаимозаменяемости, ощутить помощь со стороны друг друга, учесть возможности каждого на конкретном этапе деятельности. Всё это

способствует более быстрому и качественному выполнению заданий. Особым приёмом при организации групповой формы работы является ориентирование детей на создание так называемых минигрупп или подгрупп с учётом их возраста и опыта работы.

#### **Методы и приемы в работе с детьми:**

• практические (игровые);

- экспериментирование;
- моделирование;
- воссоздание;
- преобразование;
- конструирование.

## **Дидактическое обеспечение**

Теоретический материал:

• Справочники с теорией курса для учеников.

Дидактический материал:

• наглядные презентации, интерактивные задания к каждому уроку;

• макет для итогового сайта

• готовые опросы и проверочные задания для учеников с использованием онлайн-приложений

• материалы по аттестации.

• доступ к онлайн-кабинету с занятиями на сайте htmlacademy.ru для педагога и учеников с возможностью отслеживания прогресса учащихся;

• Методических указаний для учителя в текстовом виде, презентации с иллюстративным изложением теоретического материала.

• Упражнений на платформе «HTML Academy» с теоретическим и практическим материалом.

• Интерактивных проверочных заданий в приложениях Kahoot и Learning Apps.

## **4. Список литературы и интернет-источники**

## **Литература, рекомендованная для педагога (основная)**

1. Бер, Бибо jQuery. Подробное руководство по продвинутому JavaScript / Бибо Бер. - М.: Символ-плюс, 2015. – 243 c.

2. Дакетт Джон HTML и CSS. Разработка и дизайн веб-сайтов. — Эксмо, 2017.

3. Климов, Александр JavaScript на примерах / Александр Климов. - М.: БХВПетербург, 2018. - 336 c.

4. Макфарланд Дэвид Сойер Новая большая книга CSS. — Питер, 2018

5. Вордерман Кэрол, Вудкок Джон, Макаманус Шон. Переводчик: Ломакин Станислав Программирование для детей Манн, Иванов и Фербер, 2015 г.

6. Голиков Д., Голиков А. Книга юных программистов на Scratch. Учебное пособие/Москва: Smashwords, 2014-128с.

7. Флэнаган Д. JavaScript. Подробное руководство. – СПб.: Символ+Плюс, 2013.

8. Фримен Э., Робсон Э. Изучаем программирование на JavaScript – СПб.: Питер, 2015.

9. Пахомова Н. Ю. Метод учебного проекта в образовательном учреждении: Пособие для учителей и студен-ов педагогических вузов. М.: Аркти, 2008. 112 с.

## **Литература для педагога (дополнительная)**

1. Купер Нейт Как создать сайт. Комикс-путеводитель по HTML, CSS и WordPress. — Манн, Иванов, Фербер, 2019.

2. Программирование для детей. Перевод с английского Станислава Ломакина, Москва, «Манн, Иванов и Фербер», 2015 г.

# **Литература для учащихся и родителей (основная)**

1. Морган Ник JavaScript для детей. Самоучитель по программированию. Манн, Иванов и Фербер, 2016. – 287 с.

2. Горячев А.В., Горина К.И., Волкова Т.О. Информатика («Информатика в играх и задачах»). – М.: Баласс, Школьный дом, 2010. – 64 c.

3. Филиппов С. А. Робототехника для детей и родителей. – 3-е изд. – СПб.: Наука, 2013.

# **Литература для учащихся и родителей (дополнительная)**

1. Тетрадь с заданиями для развития детей. Игровая информатика. в 2 частях. ИП Бурдина С.В.

2. Тур С.Н.: Учебник-тетрадь по информатике для 7 класса. / С.Н. Тур, Т.П. Бокучава. – СПб.: БХВ – Петербург, 2007. – 112 с.

# **Электронные ресурсы**

- 1. https://htmlacademy.ru/
- 2. <http://htmlbook.ru/>
- 3. <https://web-standards.ru/>
- 4. <https://css-live.ru/>
- 5. <https://css-tricks.com/>
- 6. <https://alistapart.com/>
- 7. [https://www.smashingmagazine.com](https://www.smashingmagazine.com/)

## **Комплексы упражнений для проведения физкультминуток для снятия напряжения рук, шеи, туловища и глаз**

#### **Упражнения при утомлении**

• Медленно опустить подбородок на грудь и оставаться в таком положении 5 сек. Проделать 5 - 10 раз.

• Откинуться на спинку кресла, положить руки на бедра, закрыть глаза, расслабиться и посидеть так 10 - 15 сек.

• Выпрямить спину, теле расслабить, мягко прикрыть глаза. Медленно наклонять голову вперед, назад, вправо, влево.

• Сидя прямо с опущенными руками, резко напрячь мышцы всего тела. Затем быстро полностью расслабиться, опустить голову, закрыть глаза. Посидеть так 10 - 15 сек. Проделать упражнение 2 - 4 раза.

• Сесть удобно, слегка расставив ноги. Руки положить на середину живота. Закрыть глаза и глубоко вздохнуть через нос. Задержать дыхание (насколько возможно). Медленно выдохнуть через рот (полностью). Проделать упражнение 4 раза (если не возникнет головокружение).

**Эффект:** расслабление тела, снятие нервного напряжения, восстановление нормального ритма дыхания.

#### **Упражнения для глаз**

• Закрыть глаза, расслабить мышцы лба. медленно с напряжением сместить глазные яблоки в крайне левое положение, через 1 -2 сек. так же перевести взгляд вправо. Проделать 10 раз. Следить за тем, чтобы веки не подрагивали. Не щуриться.

**Эффект:** расслабление и укрепление глазных мышц, избавление от боли в глазах.

• Моргать в течении 1 - 2 мин. с напряжением закрывать на 3 - 5 сек. попеременно один и другой глаз.

• В течении 10 сек. несколько раз сильно зажмуриться.

• В течении 10 сек. менять направление взгляда: прямо, вправо, влево, вверх, вниз.

• Потереть ладони одну о другую, чтобы появилось ощущение тепла. Прикрыть ладонями глаза, скрестив пальцы в центре лба. Полностью исключить доступ света. На глаза и веки не нажимать. Расслабиться, дышать свободно. Побыть в таком положении 2 мин.

**Эффект:** химическое восстановление рецепторов глаз, расслабление глазных мышц, улучшение кровообращения в зрительно аппарате, избавление от ощущения усталости глаз.

#### **Упражнения для головы и шеи**

• Помассировать лицо, чтобы снять напряжение лицевых мышц.

• Надавливая пальцами на затылок в течении 10 сек. делать вращательные движения вправо, затем влево.

**Эффект:** расслабление мышц шее и лица.

• Закрыть глаза и сделать глубокий вдох. На выдохе медленно опустить подбородок, расслабить шею и плечи. Снова глубокий вдох, медленное круговое движение головой влево и выдох. Проделать 3 раза влево, затем 3 раза вправо.

**Эффект:** расслабление мышц головы, шеи и плечевого пояса.

#### **Упражнения для рук**

• В положении сидя или стоя расположить руки перед лицом. Ладони наружу, пальцы выпрямлены. Напрячь ладони и запястья. Собрать пальцы в кулаки, быстро загибая их один за другим (начинать с мизинцев). Большие пальцы окажутся сверху. Сильно сжатые кулаки повернуть так, чтобы они "посмотрели" друг на друга. Движение - только в запястьях, локти не подвижны. Разжать кулаки, расслабить кисти. Проделать упражнение еще несколько раз.

**Эффект:** снятие напряжения в кистях и запястьях.

• В положении сидя или стоя опустить руки вдоль тела. Расслабить их. Сделать глубокий вдох и на медленном выдохе в течение 10 - 15 сек слегка потрясти руками. Проделать так несколько раз.

**Эффект:** избавление от усталости рук.

• Сцепить пальцы, соединить ладони и приподнять локти. Поворачивать кисти то пальцами внутрь (к груди), то наружу. Проделать несколько раз, затем опустить руки и потрясти расслабленными кистями.

• Пощелкать пальцами обеих рук, перемещая большой палец поочередно на все другие пальцы.

• Широко расставить пальцы на напрячь кисти на 5 - 7 сек, затем сильно сжать пальцы в кулаки на 5 - 7 сек, после чего разжать кулаки и потрясти расслабленными кистями. Проделать упражнение несколько раз.

#### **Упражнения для туловища**

• Встать прямо, слегка расставить ноги. Поднять руки вверх, подняться на носки и потянуться. Опуститься, руки вдоль туловища, расслабиться. Проделать 3 - 5 раз.

• Поднять плечи как можно выше и плавно отвести их назад, затем медленно выставить вперед. Проделать 15 раз.

• Стоя нагнуться, приложить ладони к ногам позади колен. Втянуть живот и напрячь спину на 5 - 6 сек. Выпрямиться и расслабиться. Проделать упражнение 3 - 5 раз.

• Встать прямо, ноги на ширине плеч. Развести руки в стороны на уровне плеч. Как можно больше повернуть туловище вправо, затем влево. Проделать так 10 - 20 раз.

• Ноги на ширине плеч, слегка расслаблены и согнуты в коленях. Делая глубокий вдох, расслабиться. На выдохе поднять руки вверх, тянуть их к потолку. Ощутить напряжение в мышцах пальцев рук, плеч, спины и снова глубокий вдох.

На выдохе наклониться вперед и коснуться руками пола перед носками туфель. Опустить голову, расслабиться. Вдох - и на выдохе выпрямиться. Проделать упражнение 3 раза.

**Эффект:** расслабление мышц, распрямление позвоночника, улучшение кровообращения.

## **Кейс «Прогноз погоды по API»**

## **О кейсе**

Познакомиться с API, выяснить что они могут делать и как их использовать. Рассматриваем на примере API сайта OpenWeatherMap.org. Для получения доступа к сервису погоды придется пройти несложную процедуру регистрации на сайте OpenWeatherMap.org. Сформируем и отправим запрос, разберем ответный пакет в формате JSON, и получим текущую температуру с описанием состояния погоды.

#### **Категория кейса**

Углубленный, требуются базовая компьютерная грамотность, понимание основ HTML и CSS, основы JavaScript.

Возраст обучающихся – 12 - 17 лет

**Место в структуре программы**

Кейс выполняется как практическая работа после прохождения базовых тем по JavaScript, закрепление знаний по работе JS с массивами

**Количество академических часов, на которые рассчитан кейс:** от 6 до 8 час.

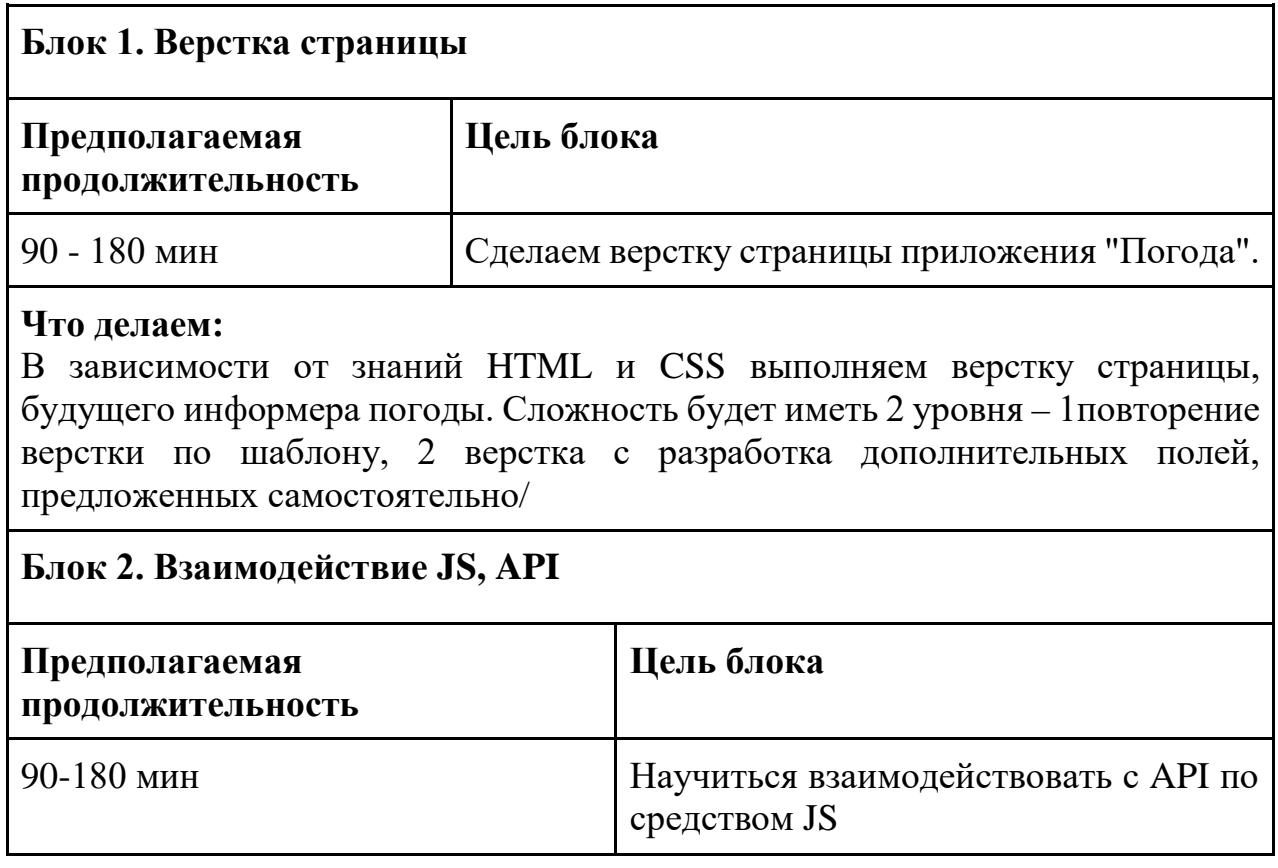

#### **Учебно-тематическое планирование**

## **Что делаем:**

Пишем функционал для ранее созданной веб страницы, используя полученные базовые знания по JS. Разбираем примеры работы с API посредством JS. Сложность 2 уровня – 1 выполнение кода по предложенному шаблону, 2 пишем код с возможностью выбирать города в выпадающем списке - или предоставление пользователю возможности вводить имя города на странице, вывод дополнительной информации о погоде, снабдить страницу иконками, вывод страны, где находится город, сделать возможность получать прогноз погоды на несколько дней вперед.

## **Предполагаемые результаты:**

**Артефакты:** Создание страницы сайта с информером погоды.

## **Soft skills:**

Навыки самоорганизации Умение работать с информацией Креативные навыки Критическое мышление **Hard skills:** Понимание основ работы с API Умение взаимодействовать с API посредством JS Навыки работы с JS

## **Дополнительно (вариативная часть)**

## **Руководство наставника**

## **Текст-легенда кейса**

Практика, практика и еще раз практика. Для успешного усвоения материала по JS необходим опыт практической работы, где ребенок самостоятельно проходит шаги по разработки своего, пусть и небольшого проекта. При написании клиентского JavaScript для веб-сайтов или приложений вы быстро столкнетесь с интерфейсами прикладного программирования (API). API-это программные средства для управления различными аспектами браузера и операционной системы, на которых работает сайт, или для управления данными с других веб-сайтов или служб. Разработка информера отличная возможность пополнить ваше портфолио законченными проектами, которые продемонстрируют ваш уровень вебразработчика.

## **Материалы в помощь**

Тема взаимодействия с API довольно хорошо освещена, ниже приведены примеры материала по данной тематике, вы можете подобрать по запросам более подходящую вам.

Клиентский веб API [https://developer.mozilla.org/ru/docs/Learn/JavaScript/Client-side\\_web\\_APIs](https://developer.mozilla.org/ru/docs/Learn/JavaScript/Client-side_web_APIs) Информер погоды на сайте — api OpenWeatherMap <https://active-vision.ru/blog/api-openweathermap/> сервис OpenWeatherMap <https://home.openweathermap.org/>

#### **Обратить внимание:**

Интеграция API OpenWeatherMap на свой сайт и создание полноценного информера будет проходить в 3 этапа.

*1.* Что такое API? Практика на примере OpenWeatherMap. Получение ключа OpenWeatherMap API. (Внимание ключ активируется не сразу, может пройти несколько ч.асов)

*2.* Верстка страницы для информера. (В зависимости от уровня сложности будущего приложения, будет изменено количество элементов на странице)

*3.* Пишем программный код для получения, обработки и вывода данных на веб страницу.

#### **Руководство для обучающегося**

#### **Текст-легенда кейса**

Туристическая фирма предлагает разработать и разместить у себя на сайте информер погоды, показывающий различные данные по погоде в точках туристических маршрутов.

#### **Жизненный цикл:**

Проблематизация -> Целеполагание -> Поиск решения -> Планирование -> Реализация замысла -> Финализация

# **Кейс «Создание сайта-портфолио с помощью Flask»**

# **О кейсе**

С помощью данного кейса учащиеся создадут небольшой сайт-портфолио с использованием фреймворка Flask и SQLite в Python 3. На сайте будет размещена информация об учащимся. Примеры его работ. Подключена база данных для создания, редактирования и удаления постов.

#### **Категория кейса**

Углубленный, требуются базовая компьютерная грамотность, понимание основ HTML и CSS, основы программирования (понятия переменная, массив, функция, цикл, условия).

Примерный возраст обучающихся – 12 - 17 лет

#### **Место в структуре программы**

Кейс выполняется как практическая работа после прохождения базовых тем по HTML и CSS, закрепление знаний по работе с **Python 3.**

**Количество академических часов, на которые рассчитан кейс:** от 8 до 10 час.

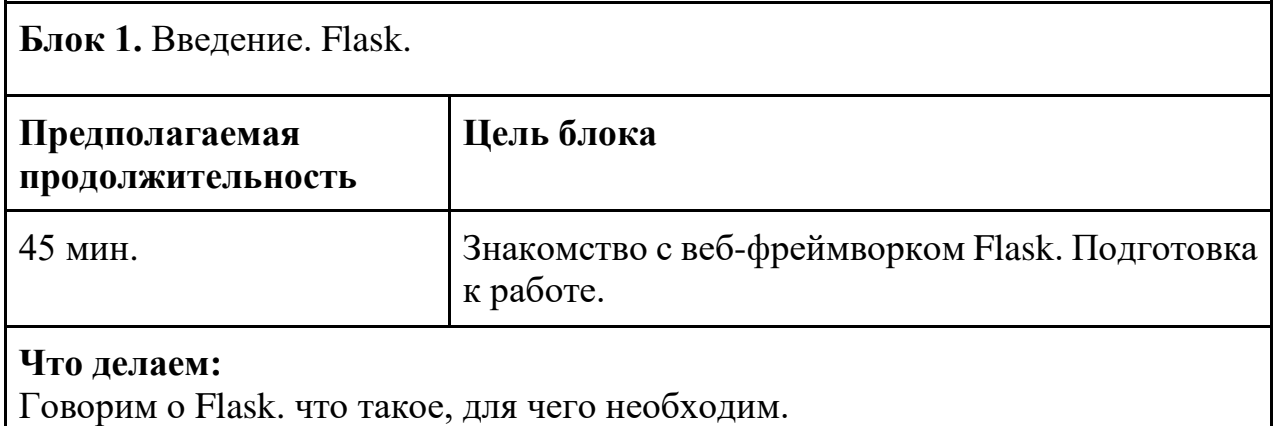

#### **Учебно-тематическое планирование**

Установка и настройка необходимого программного обеспечения. Тест работоспособности.

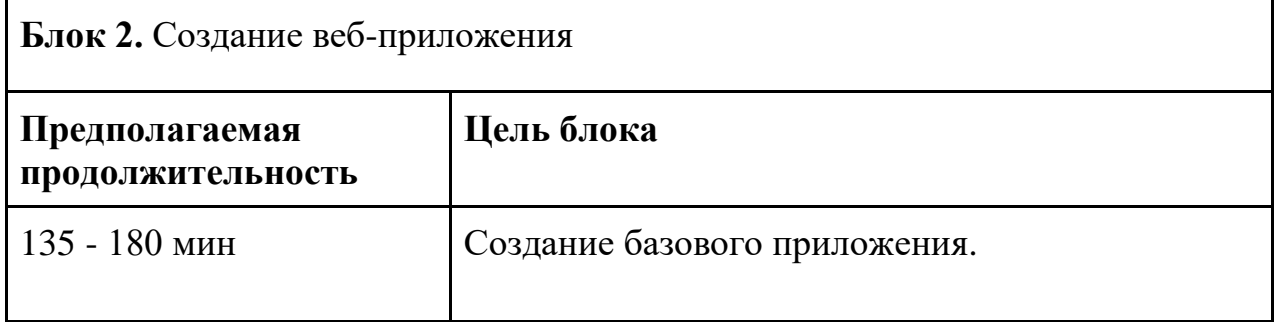

**Что делаем:** На этом этапе создаем небольшое веб-приложение внутри файла Python. Тестируем его работу. Использование шаблонов HTML. Говорим о механизме шаблонов Jinja. Используем язык разметки CSS для оформления стиля приложения и приданию ему более привлекательного вида с помощью своего собственного дизайна. Используем инструментарием Bootstrap, который предлагает простые в использовании компоненты для оформления приложения.

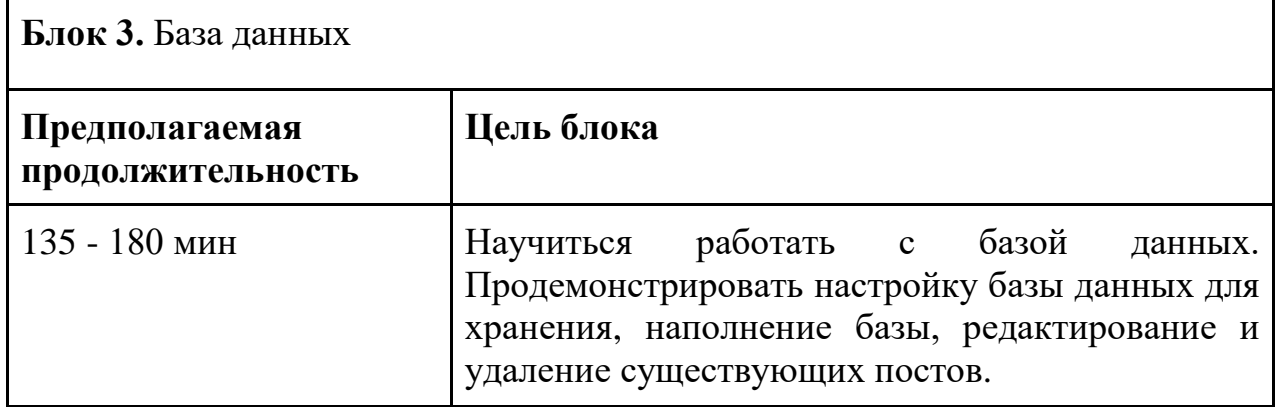

**Что делаем:** Настраиваем базу данных для хранения данных, в случае с вашим приложением — это посты новостей. Наполняем базу несколькими примерами. Изменяем функцию просмотра index(), чтобы отображать все посты, внесенные в базу данных. Создаем новый маршрут Flask с функцией просмотра и новым шаблоном HTML для отображения отдельного поста блога по его id. Учимся быстро и удобно манипулировать значениями, что находятся в базе данных. Знакомимся с выборкой записей из базы данных. Добавляем дополнительный функционал к нашему веб приложению. Возможность для редактирования и удаления определенных записей из базы данных.

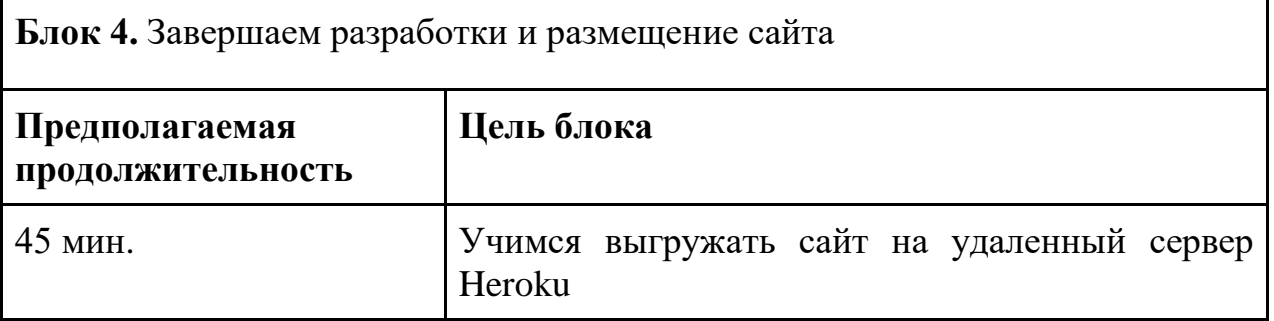

## **Что делаем:**

Для публикации Flask приложения в Интернете нам потребуется - выгрузить сайт на хостинг. Будем использовать сервис Heroku. Тестируем результат.

# **Предполагаемые результаты обучающихся:**

**Артефакты:** личный сайт-портфолио с реализованной базой данных.

# **Soft skills:**

Навыки самоорганизации Умение работать с информацией Креативные навыки Критическое мышление

# **Hard skills:**

Знание основ и принципов программирования Опыт работы с HTML5, CSS3, JS, Python Знание фреймворка Bootstrap Знание фреймворка Flask Опыт работы с SQL Опыт верстки сайтов Работа с сервером Heroku

# **Дополнительно (вариативная часть)**

# **Руководство наставника**

## **Текст-легенда кейса**

Кейс погружает учащегося в мир веб разработки. Где ребенок окажется в роли веб разработчика и на практике познакомится с реальными задачами. Знания и умения работы с основными инструментами веб разработчика, знакомство с фреймворками, реализация собственного продукта дадут направление для дальнейшего развития.

## **Материалы в помощь**

# **Обзор кейса**

Фреймворк Flask относиться к так званым микрофреймворкам минималистичные каркасы, которые обеспечивают лишь базовые возможности для реализации той или иной задачи. В стандартную поставку входит только самое необходимое, а все остальное при необходимости легко подключается. На Flask можно реализовать серьезный, масштабируемый проект. А для реализации таких небольших веб-приложений, как наш сайт, Flask подходит как нельзя лучше.

Примерные секции будущего сайта:

- •Главная
- •Резюме
- •Портфолио
- •Новости
- •Контакты

В кейсе представлены важные концепции фреймворка Flask. Учащиеся научаться создавать веб приложение, запускать его на сервере разработки и на сервере Heroku. Научаться использовать механизм шаблонов Jinja для повторного использования файлов HTML. По итогам кейса учащиеся получат полностью работоспособный веб сайт, использующий базу данных SQLite для работы с новостями – создание, отображение, редактирование и удаление новостных постов.

Можно усложнить кейс, добавив аутентификацию, позволяющую разграничить права пользователей. Реализовать загрузку файлов пользователями.

#### **Ссылки на дополнительную информацию:**

[Документация](https://flask.palletsprojects.com/en/2.1.x/) Flask [Расширения](https://flask.palletsprojects.com/en/2.1.x/extensions/) Flask [Курс по языку](https://itproger.com/course/python) Python [Программа](https://www.jetbrains.com/ru-ru/pycharm/) PyCharm [Шаблонизатор](https://jinja.palletsprojects.com/en/2.10.x/) Jinja Уроки SQL [для начинающих](https://itproger.com/course/sql) Сервис [Heroku](https://dashboard.heroku.com/login) [Heroku CLI](https://devcenter.heroku.com/articles/heroku-cli) Установка [Git](https://git-scm.com/)

#### **Список литературы**

1. Алексеев А. Введение в Web-дизайн. Учебное пособие. — М.: ДМК Пресс, 2019. — 184 c.

2. Дакетт Д. HTML и CSS. Разработка и дизайн веб-сайтов. — М.: Эксмо, 2019. — 480 c.

3. Минник Крис, Титтел Эд. HTML5 и CSS3 для ч.айников. — М.: Диалектика, 2019. — 400 c.

4. Сырых Ю. А. Современный веб-дизайн. Настольный и мобильный. — М.: Диалектика, 2019. — 384 c

5. Flask Web Development Автор: Miguel Grinberg. Год издания: 2018. Язык: русский.

6. Flask: веб-разработка капля за каплей Год издания: 2016. Язык: русский.

7. Flask By Example Автор: Gareth Dwyer. Год издания: 2016. Язык: английский.

## **Шаги по реализации кейса:**

Шаг 1 — Установка Flask

Шаг 2 — Создание базового приложения

Шаг 3 — Использование шаблонов HTML

Шаг 4 — Настройка базы данных

- Шаг 5 Отображение всех постов
- Шаг 6 Отображение отдельного поста
- Шаг 7 Изменение постов
- Шаг 8 Тестирование и публикация приложения в сети интернет

#### **Руководство для обучающегося**

#### **Текст-легенда кейса**

В большинстве общеобразовательных учреждений России, согласно нововведению Министерства образования и науки, создание портфолио для ученика является обязательным. По федеральному государственному образовательному стандарту оно является перспективной формой демонстрации индивидуальных достижений школьника и представляет собой набор документов, содержащих результаты учебной, творческой, спортивной, общественной жизни ребёнка. Как его организовать? Как презентовать? Где хранить? Эти вопросы решаются нашим кейсом «**Создание сайта-портфолио с помощью Flask в Python 3».**

## **Жизненный цикл:**

Проблематизация -> Целеполагание -> Поиск решения -> Планирование -> Реализация замысла -> Финализация

## **Установка Flask**

Для установки Flask используется команда:

## **pip install flask**

#### **Исходный код** Основной файл **app.py**

```
from flask import Flask
app = Flask( name )@app.route('/')
def index():
     return "Hello World"
@app.route('/about')
def about():
     return "About page"
if __name__ == "__main__":\overline{ap} app.run(debug=True)
```
## **Отслеживание URL**

Пример отслеживания URL:

```
@app.route('/')
@app.route('/home')
def index():
return render_template("index.html")
```
#### **Шаблонизатор Jinja**

Все шаблоны хранятся в одной общей папке templates.

В основном шаблоне можно прописать базовую структуру для всех HTML файлов:

```
<body>
{% block content %}
{% endblock %}
</body>
```
Внутрь базового шаблона можно встроить HTML блоки и заменить содержимое block content. ч.тобы это сделать создаем новый HTML файл и прописываем наследование структуры из базового файла:

```
{% extends "ПУТЬ К HTML ФАЙЛУ" %}
{% block content %}
<div>Здесь код, который будет добавлен</div>
{% endblock %}
```
Мы можем создавать небольшие кусочки кода и встраивать их в другие шаблоны. Для таких кусочков лучше создавать отдельную папку с названием includes. В папке можно создать простой HTML файл с небольшой Jinja разметкой:

```
{% block content %}
<div>Здесь код, который будет добавлен</div>
{% endblock %}
```
Для подключения таких файлов используйте директиву «include»:

```
{% include "ПУТЬ К ФАЙЛУ" %}
```
**Работа с базой данных SQLite**

Flask обеспечивает легкую и удобную работу со всеми популярными базами данных. Нам нужно подключим базу данных SQLite к нашем проекту, а также создать таблицу в базе данных и добавить в неё данные ч.ерез пользовательский интерфейс.

#### **Создание таблиц**

Flask обладает хорошим функционалом по работе с базой данных и табличками в ней. Сперва необходимо подключиться к соответствующей базе данных и далее зарегистрировать её в проекте ч.ерез терминал. Далее в основном файле вы можете записать как один, так и несколько классов, каждый из которых будет выполнять роль определенной таблицы в базе данных.

#### **Создание полей**

Для описания полей внутри таблицы необходимо прописать переменные внутри классов. В каждую переменную устанавливается определенное значение, ч.то соответсвует типу устанавливаемых данных в поле таблицы.

При получении объекта из базы данных всегда возвращается ID записи. С такой информацией особо ничего не сделать, поэтому лучше в классе модели дописывать магический метод «\_\_repr\_\_». В нём можно указать какое значение будет возвращается при получении объекта из БД.

В методе ниже указано, ч.то будет возвращаться значение из поля «title»:

```
def __repr__(self):
        return '<Article %r>' % self.id
```
#### **Отображение данных из БД**

Flask позволяет быстро и удобно манипулировать значениями, ч.то находятся в базе данных. За счёт SQLAlchemy можно выбирать, добавлять, удалять и редактировать данные всего за пару строк кода. В ходе реализации кейса мы познакомимся с выборкой записей из базы данных.

Необходимо использовать модели для взаимодействия с какой-либо таблицей в базе данных. Модель представляет из себя прямого проводника к определенной таблице в БД. ч.ерез модель вы можете создавать новые записи, обновлять уже существующие, удалять записи и получать записи для дальнейшего отображения в шаблонах.

Чтобы получить записи из таблицы, вам нужно создать объект на основе вашей модели и далее обратиться к одной из многих доступных функций:

```
model = User.query.first() # Первая запись
model = User.query.all() # Bce sanuchus <math>Ta6nuy</math>
```
Чтобы передать данные в HTML шаблон, укажите второй параметр в функции render\_template():

```
model = User.query. all() # Cosl = 0всех записей
```
# Вызов шаблона и передача в него данных return render template('html-template.html', parametr name=model)

*Работа с уже созданными записями проста и не требует особых усилий. ч.тобы обновлять записи, вам изначально необходимо прописать нахождение нужной записи из БД и далее процесс обновления точно такой же, как и при добавлении новой записи.*

```
@app.route('/posts/<int:id>/update', methods=['POST', 'GET'])
def post_update(id):
        article = Article.query.get(id)if request.method == "POST":
                 article.title = request.format['title']try:
                         db.session.commit()
                         return redirect('/posts')
                except:
                         return "При редактировании статьи произошла ошибка"
        else:
                return render template("post update.html", article=article)
```
*Чтобы выполнить удаление данных, то вам также изначально необходимо получить определенную запись и далее выполнить её удаление:*

```
# В функции принимаем ID определенной записи
@app.route('/posts/<int:id>/del')
def post_delete(id):
        article = Article.query.get or 404(id)try:
                db.session.delete(article)
                 db.session.commit()
                return redirect('/posts')
        except:
                 return "При удалении статьи произошла ошибка"
```
#### *Публикация на сервер*

*Для публикации Flask приложения в Интернете вам потребуется выполнить одно - выгрузить сайт на хостинг сервиса Heroku.*

#### *Публикация Flask проекта*

*Для начала в проект добавьте библиотеку gunicorn:*

pip install gunicorn

*Также в проекте необходимо создать файл «requirements.txt», а также файл «Procfile».*

*Далее создайте приложение на Heroku и следуйте простым инструкциям по установке проекта на сервер данной системы:*

*Install the Heroku CLI*

Download and install the [Heroku CLI.](https://devcenter.heroku.com/articles/heroku-command-line)

If you haven't already, log in to your Heroku account and follow the prompts to create a new SSH public key.

\$ heroku login

*Clone the repository*

Use Git to clone lesson-hard's source code to your local machine.

\$ heroku git:clone -a lesson-hard (укажите название вашего проекта)

\$ cd lesson-hard

*Deploy your changes*

Make some changes to the code you just cloned and deploy them to Heroku using Git.

\$ git add . \$ git commit -am "make it better" \$ git push heroku master

You can now change your main deploy branch from "master" to "main" for both manual and automatic deploys, please follow the instructions [here.](https://help.heroku.com/O0EXQZTA/how-do-i-switch-branches-from-master-to-main) *Листинг файла app.py*

```
from flask import Flask, render_template, url_for, request, redirect
from flask_sqlalchemy import SQLAlchemy
from datetime import datetime
app = Flask(\_name))app.config['SQLALCHEMY_DATABASE_URI'] = 'sqlite:///blog.db'
app.config['SQLALCHEMY_TRACK_MODIFICATIONS'] = False
db = SQLAlchemy(app)
```
class Article(db.Model):

```
 id = db.Column(db.Integer, primary_key=True)
 title = db.Column(db.String(100), nullable=False)
     intro = db.Column(db.String(300), nullable=False)
     text = db.Column(db.Text, nullable=False)
    date = db.Column(db.DateTime, default=datetime.utcnow)
         return '<Article %r>' % self.id
@app.route('/')
@app.route('/index')
def index():
     return render_template("index.html")
@app.route('/about')
def about():
     return render_template("about.html")
@app.route('/modul')
def modul():
     return render_template("modul.html")
@app.route('/modul02')
def modul02():
    return render_template("modul02.html")
@app.route('/modul03')
def modul03():
    return render_template("modul03.html")
@app.route('/posts')
def posts():
    articles = Article.query.order_by(Article.date.desc()).all()
     return render_template("posts.html", articles=articles)
@app.route('/posts/<int:id>')
def posts detail(id):
     article = Article.query.get(id)
     return render_template("post_detail.html", article=article)
@app.route('/posts/<int:id>/del')
def post_delete(id):
     article = Article.query.get_or_404(id)
         db.session.delete(article)
         db.session.commit()
        return redirect('/posts')
     except:
         return "При удалении новости произошла ошибка"
@app.route('/posts/<int:id>/update', methods=['POST', 'GET'])
def post_update(id):
    article = Article.query.get(id)
     if request.method == "POST":
         article.title = request.form['title']
         article.intro = request.form['intro']
         article.text = request.form['text']
```

```
 db.session.commit()
             return redirect('/posts')
         except:
    else:
                 return render_template("post_update.html", article=article)
@app.route('/foto')
def foto():
   return render template("foto.html")
@app.route('/user/<string:name>/<int:id>')
def user(name, id):
   return "User page:" + name + " - " + str(id)@app.route('/article', methods=['POST', 'GET'])
def article():
     if request.method == "POST":
        title = request.form['title']
        intro = request.form['intro']
        text = request.form['text']
        article = Article(title=title, intro=intro, text=text)
         try:
             db.session.add(article)
             db.session.commit()
             return redirect('/posts')
         except:
    else:
        return render template("article.html")
if __name__ == "__main__":
 app.run(debug=True)
```
## *Пример шаблона html страницы*

```
<!doctype html>
<html lang="ru">
<head>
     <meta charset="UTF-8">
     <meta name="viewport"
           content="width=device-width, user-scalable=no, initial-scale=1.0, 
maximum-scale=1.0, minimum-scale=1.0">
     <meta http-equiv="X-UA-Compatible" content="ie=edge">
     <link href="https://cdn.jsdelivr.net/npm/bootstrap@5.2.0-
beta1/dist/css/bootstrap.min.css" rel="stylesheet" integrity="sha384-
0evHe/X+R7YkIZDRvuzKMRqM+OrBnVFBL6DOitfPri4tjfHxaWutUpFmBp4vmVor" 
crossorigin="anonymous">
     <link rel="stylesheet" href="{{ url_for('static',
```

```
filename='css/main.css') }}">
     <title>{% block title %}{% endblock %}</title>
</head>
<body>
<div class="container">
<div class="d-flex flex-column flex-md-row align-items-center pb-3 mb-4 
border-bottom">
       <a href="/" class="d-flex align-items-center text-dark text-decoration-
none">
                <span class="fs-4">IT kvant</span>
       </a>
       <nav class="d-inline-flex mt-2 mt-md-0 ms-md-auto">
          <a class="me-3 py-2 text-dark text-decoration-none" 
href="/index">Инфоормация</a>
           <a class="me-3 py-2 text-dark text-decoration-none nav-link 
dropdown-toggle" href="#" id="navbarDropdownMenuLink" role="button" data-bs-
toggle="dropdown" aria-expanded="false">
             Модули
          \langlea>
           <ul class="dropdown-menu" aria-labelledby="navbarDropdownMenuLink">
             <li><a class="dropdown-item" href="/modul">Вводный</a></li>
             <li><a class="dropdown-item" href="/modul02">Углубленный</a></li>
             <li><a class="dropdown-item" href="/modul03">Проектный</a></li>
          \langle/ul>
          <a class="me-3 py-2 text-dark text-decoration-none" 
href="/foto">Фотогалерея</a>
          <a class="me-3 py-2 text-dark text-decoration-none" 
href="/about">Контакты</a>
          <a class="me-3 py-2 text-dark text-decoration-none" 
href="/posts">Новости</a>
          <a class="btn btn-warning" href="/article">Создать новость</a>
      \langle/nav\rangle\langlediv\rangle\{\% \text{ block body } \{\% \text{ endblock } \%\}\</div>
<script src="https://cdn.jsdelivr.net/npm/bootstrap@5.2.0-
beta1/dist/js/bootstrap.bundle.min.js" integrity="sha384-
pprn3073KE6tl6bjs2QrFaJGz5/SUsLqktiwsUTF55Jfv3qYSDhgCecCxMW52nD2" 
crossorigin="anonymous"></script>
</body>
</html>
```
#### *Блок новостей*

```
{% extends 'base.html' %}
{% block title %}
Новости
{% endblock %}
{% block body %}
<div class="container mt-5">
<h1>Новости</h1>
     {% if articles|length >0 %}
      {% for el in articles %}
```
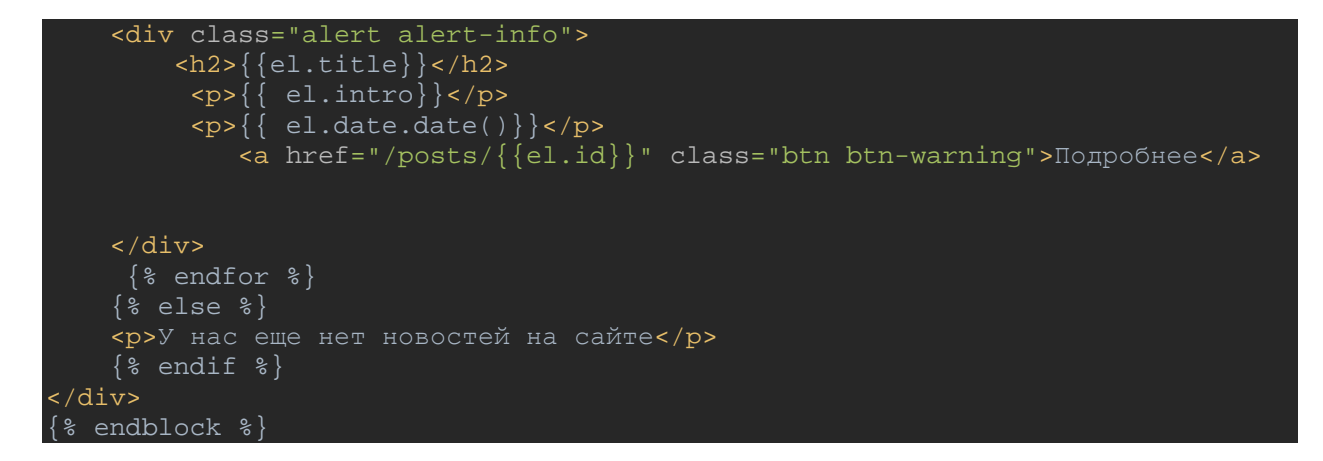

#### *Файл подробной новости*

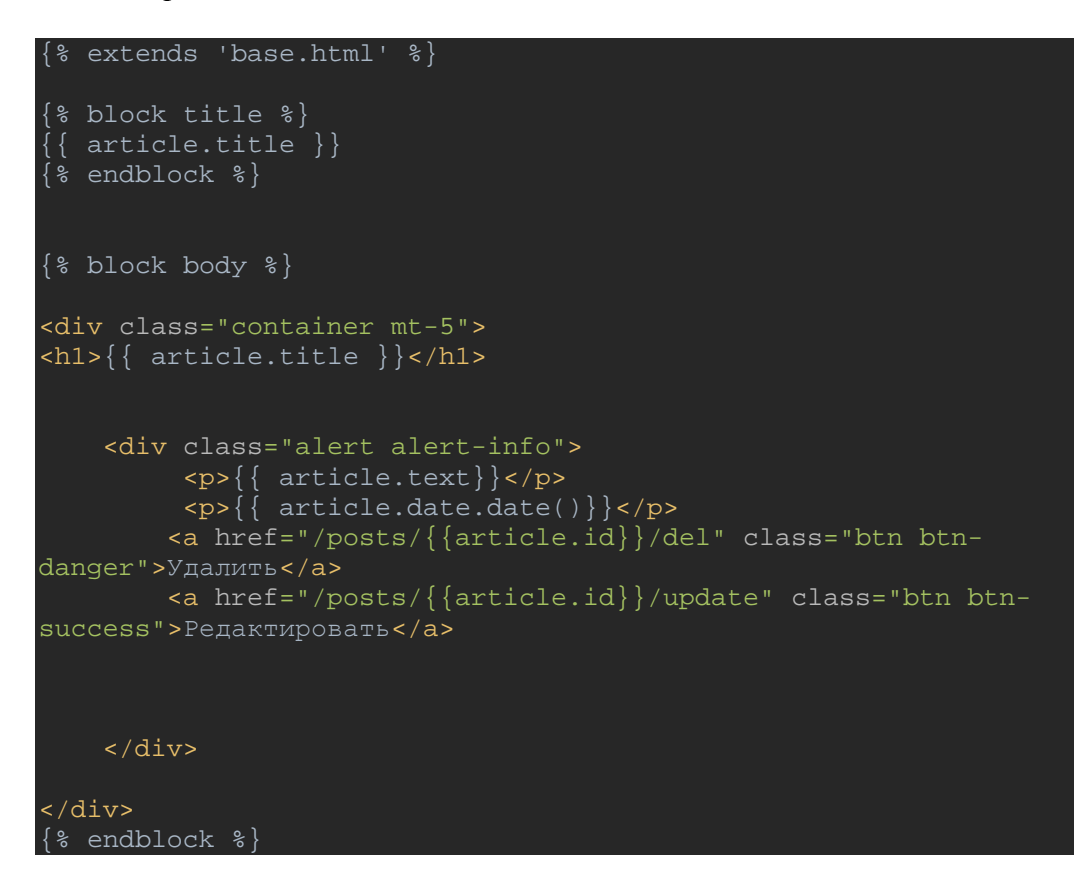

#### Файл редактирования новости

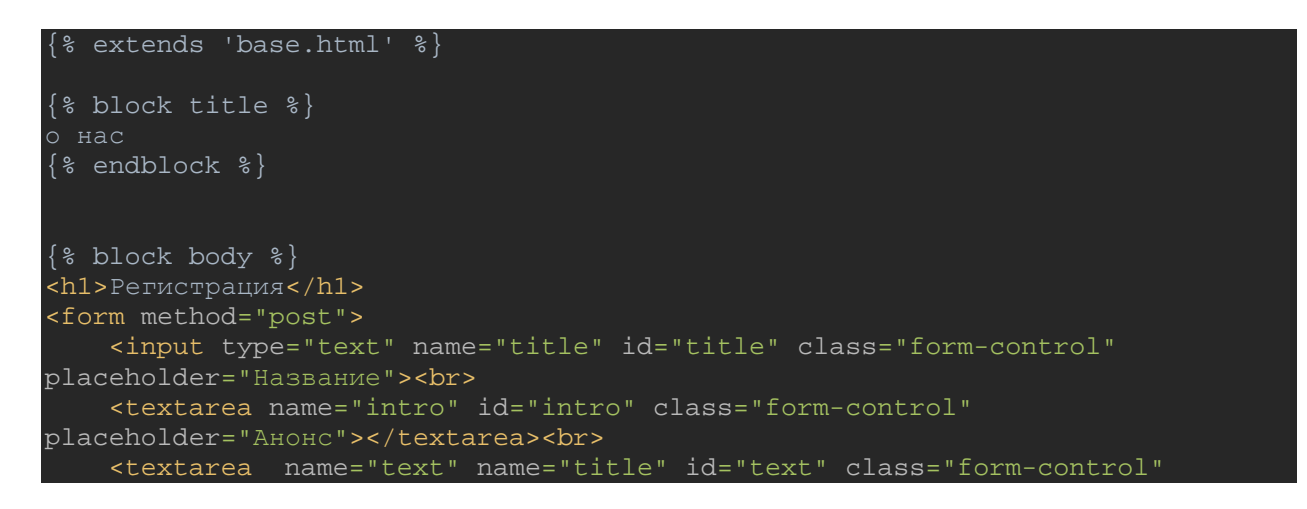

```
placeholder="Основной текст"></textarea><br>
     <input type="submit" class="btn btn-success" value="Отправить">
</form>
```
 $\{\$  endblock  $\{\}$  </html>

*Содержание файла Procfile* web: gunicorn app:app

#### *Пример содержания файла requirements.txt*

aiogram==2.21 aiohttp==3.8.1 aiosignal==1.2.0 async-timeout==4.0.2 attrs==21.4.0 Babel==2.9.1 certifi==2022.6.15 charset-normalizer==2.1.0  $click==8.1.3$ colorama==0.4.5 Flask==2.1.2 Flask-SQLAlchemy==2.5.1 frozenlist==1.3.0 greenlet==1.1.2 gunicorn==20.1.0 idna==3.3 importlib-metadata==4.12.0 itsdangerous==2.1.2 Jinja2==3.1.2 MarkupSafe==2.1.1 multidict==6.0.2 pyTelegramBotAPI==4.6.0 pytz==2022.1 requests==2.28.1 SQLAlchemy==1.4.39 urllib3==1.26.10 Werkzeug==2.1.2  $varl==1.7.2$ zipp==3.8.0

#### УПРАВЛЕНИЕ ОБРАЗОВАНИЯ ГОРОДА КАЛУГИ

#### МУНИЦИПАЛЬНОЕ БЮДЖЕТНОЕ ОБРАЗОВАТЕЛЬНОЕ УЧРЕЖДЕНИЕ ДОПОЛНИТЕЛЬНОГО ОБРАЗОВАНИЯ «ДЕТСКО-ЮНОШЕСКИЙ ЦЕНТР КОСМИЧЕСКОГО ОБРАЗОВАНИЯ «ГАЛАКТИКА» ГОРОДА КАЛУГИ

ПРИНЯТА педагогическим советом МБОУДО ДЮЦКО «Галактика» г. Калуги Протокол № 1 от 29.08.2022 УТВЕРЖДАЮ директор МБОУДО ДЮЦКО «Галактика» г. Калуги Приказ № 131/01-09 от 29.08.2022 \_\_\_\_\_\_\_\_\_\_\_\_\_\_\_ А.Ю. Кононова

> Рабочая программа на 2022 – 2023 учебный год к дополнительной общеобразовательной общеразвивающей программе технической направленности **«Команда JavaScript»**

> > Форма реализации - очная Год обучения – первый Номер группы – первая

Возраст учащихся: 12-17 лет

Составитель рабочей программы – Купцов Александр Борисович, педагог дополнительного образования

> Автор дополнительной общеобразовательной общеразвивающей программы «Команда JavaScript» Купцов Александр Борисович, педагог дополнительного образования

> > Калуга, 2022

#### **1. Пояснительная записка**

Рабочая программа «Команда JavaScript» Купцова А.Б. разработана на основе основной дополнительной общеразвивающей модифицированной программы технической направленности «Команда JavaScript» Купцова А.Б. для учащихся 12- 17 лет и утверждена 29.08.2022 приказом директора МБОУДО ДЮЦКО «Галактика» г. Калуги А.Ю. Кононовой.

Количество часов на 2022-2023 учебный год:

1-й год обучения – 144 час. Продолжительность занятий: 2 часа 2 раза в неделю.

#### **Учащиеся, освоившие программу должны: Знать:**

• как самостоятельно добывать и обрабатывать информацию по предмету, получить навыки дальнейшего самостоятельного обучения и самообразования;

• как ориентироваться в современном информационном обществе и освоит новейшие методы образования: обучающие программы, электронные документы, развивающие игры и т.д.;

• как получить культурологические и экологические знания. Приобщатся к культурному наследию. Все это, в конечном итоге будет способствовать формированию гражданственности подрастающего поколения;

• алгоритмические конструкции;

• общую структуру языка JavaScript, его синтаксис;

• знать и уметь применять базовые понятия программирования: переменная, условия, циклы, функция и т.д. для написания интерактивных элементов сайта;

• знать и уметь применять принципы функционирования JavaScript в браузере и уметь управлять его элементами;

• уметь дорабатывать код верстки для программ на JavaScript;

• уметь "оживлять" интерфейс веб-страницы и работать с пользовательскими событиями;

• знать устройство клиент-серверного взаимодействия и уметь работать с системами контроля версий (Git) на базовом уровне: создание репозитория, загрузка файлов, работа с сервисом GitHub Pages;

• уметь выстроить работу над проектом по алгоритму;

• владеть навыками проверки и отладки кода web-документов. Уметь:

• верстать HTML-страницы, задавать свойства CSS;

• интегрировать сценарий JavaScript в код HTML-страницы;

• изменять содержимое HTML-страниц средствами JavaScript, в том ч.исле добавлять, удалять, отображать и скрывать элементы объектной модели документа, вносить изменения в их текстовое наполнение;

• модифицировать оформление HTML-страниц средствами JavaScript, в том ч.исле форматировать текст, списки, таблицы, управлять положением блоков на странице, добавлять элементам классы CSS, вносить изменения в свойства CSS;

• создавать интерактивные элементы интерфейса веб-страниц, такие как меню, вкладки, ролловеры, галереи изображений;

• создавать анимированные приложения средствами JavaScript;

• использовать ветвления и циклы различного вида для создания многоуровневых квестов и интерактивных историй с ветвящимися сюжетами;

• использовать компьютер для решения учебных и простейших практических задач, для этого: иметь начальные навыки использования компьютерной техники, уметь осуществлять простейшие операции с файлами (создание, сохранение, поиск, запуск программы); запускать простейшие широко используемые прикладные программы: текстовый и графический редактор, тренажёры и тесты;

• планировать и создавать творческие проекты в среде программирования Espruino Web IDE, JavaScript.

Обладать

• навыками организации индивидуального информационного пространства, создания личных коллекций информационных объектов;

• опытом использования приобретенных знаний и умений в практической деятельности и в повседневной жизни;

• приемами проектирования интерфейса проекта;

• приемами выбора метода анимации для конкретной задачи;

• приемами планирования последовательности событий для создания эффекта анимации по выбранному сценарию.

Формы подведения итогов реализации дополнительной образовательной программы:

• тестирование;

• конкурс творческих проектов с использованием мультимедиа технологий; • участие в городских и областных и международных конкурсах по информатике;

• Презентация проекта: учащийся демонстрирует свой проект всему классу и педагогу на занятии, отвечает на вопросы учеников и педагога; педагог акцентирует внимание на сильных сторонах проекта, оценивает техническую сторону исполнения, затем анализирует недочеты, указывает на причины их возникновения; высказывает рекомендации по доработке проекта.

#### **Аттестация учащихся**

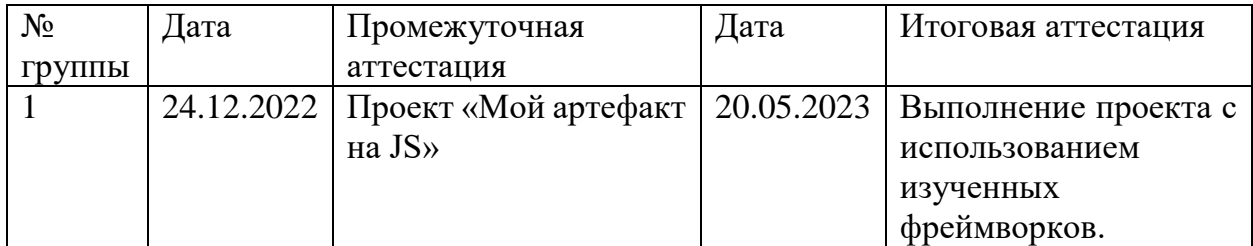

# **2. Календарный учебный график**

# **1 год обучения, гр. 1, 144 часа в год. Расписание: среда 17.20-19.00; суббота 12.40-14.20**

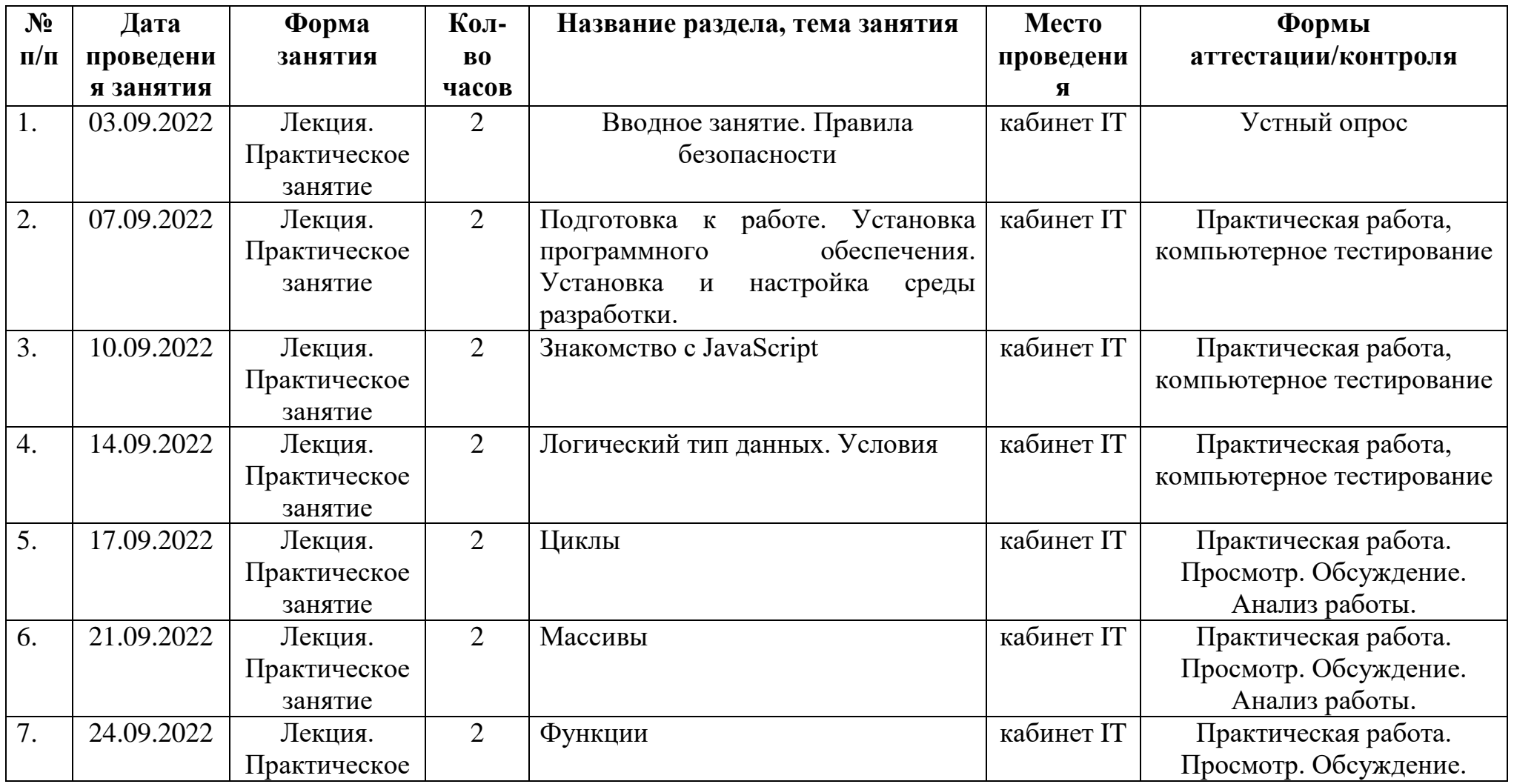

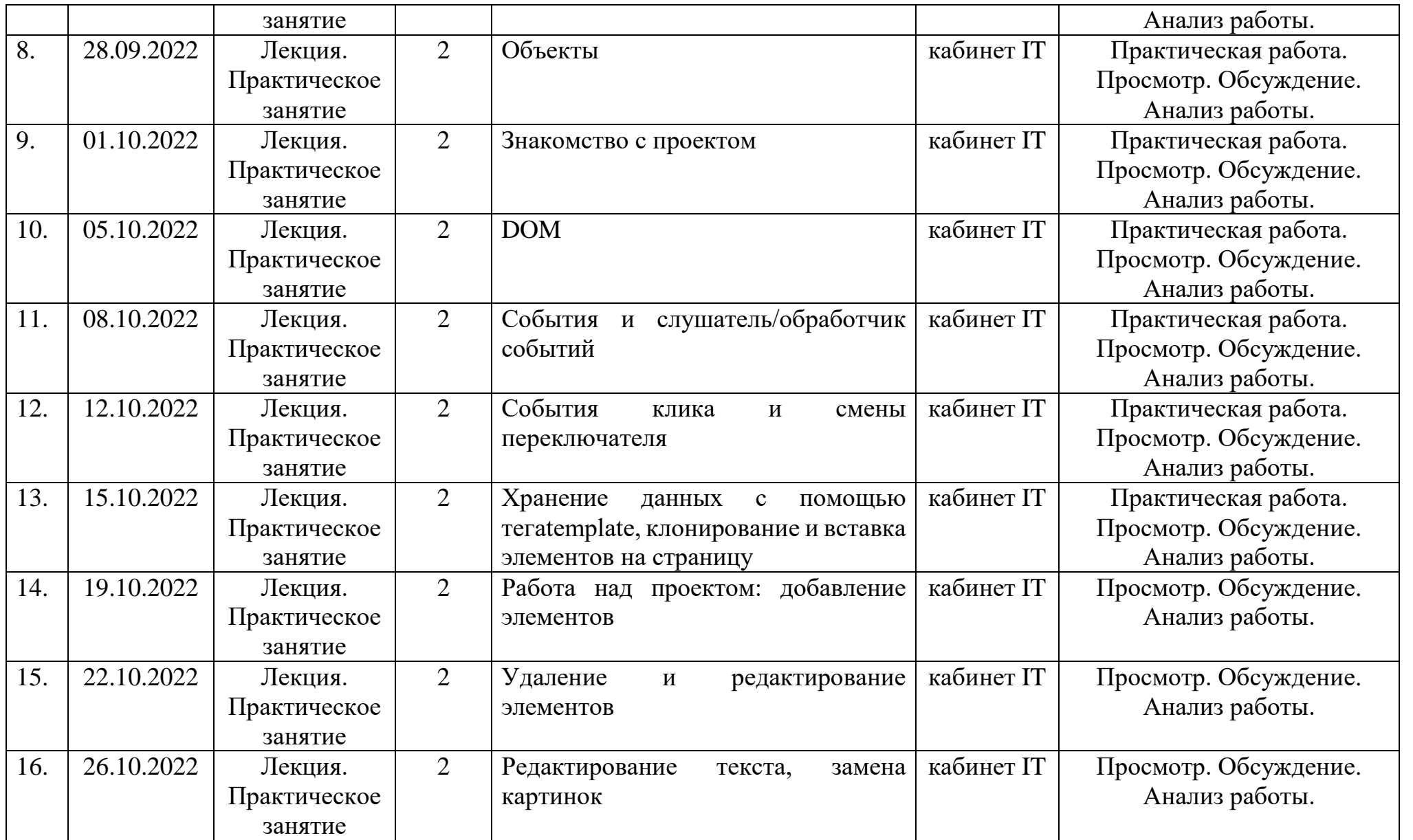

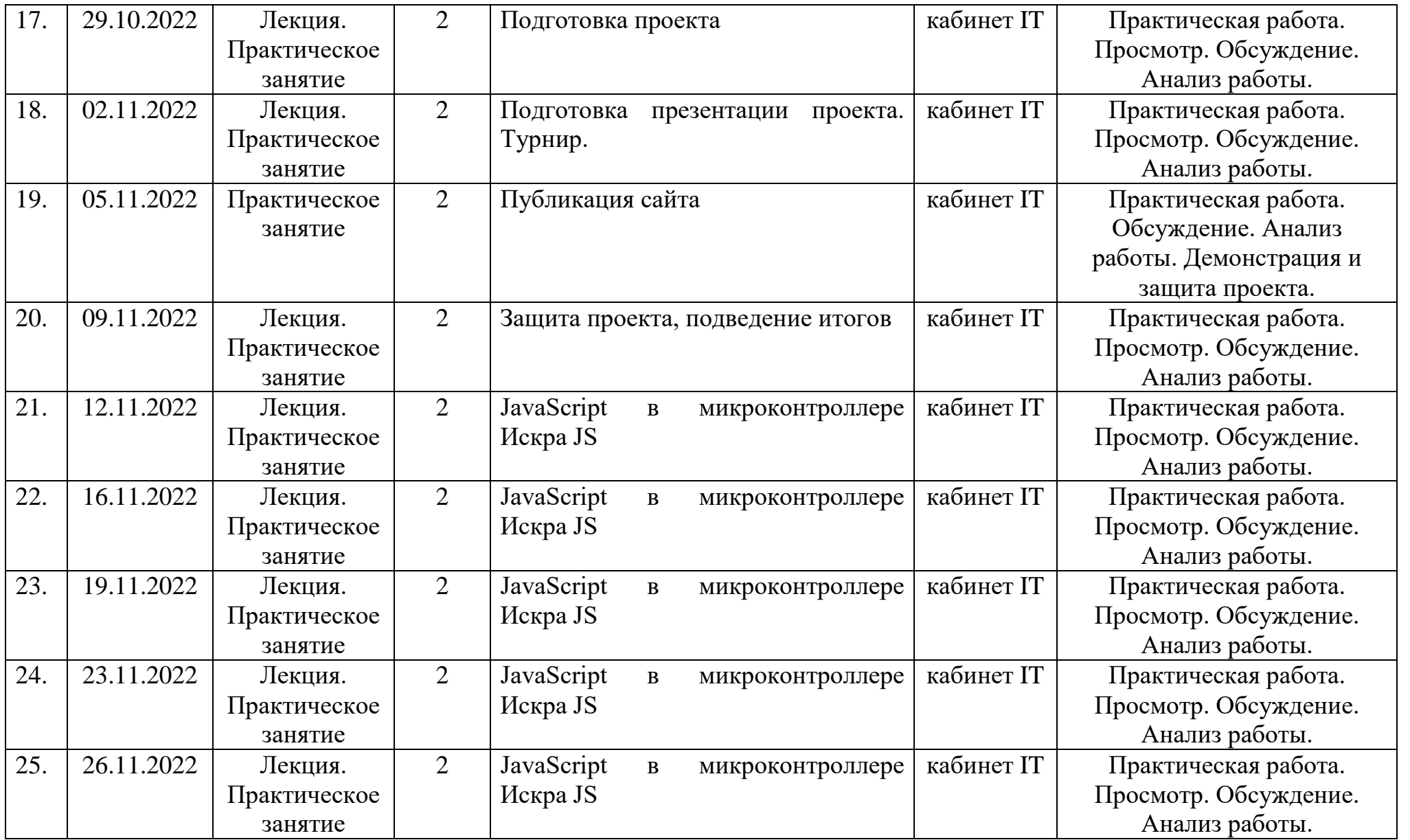

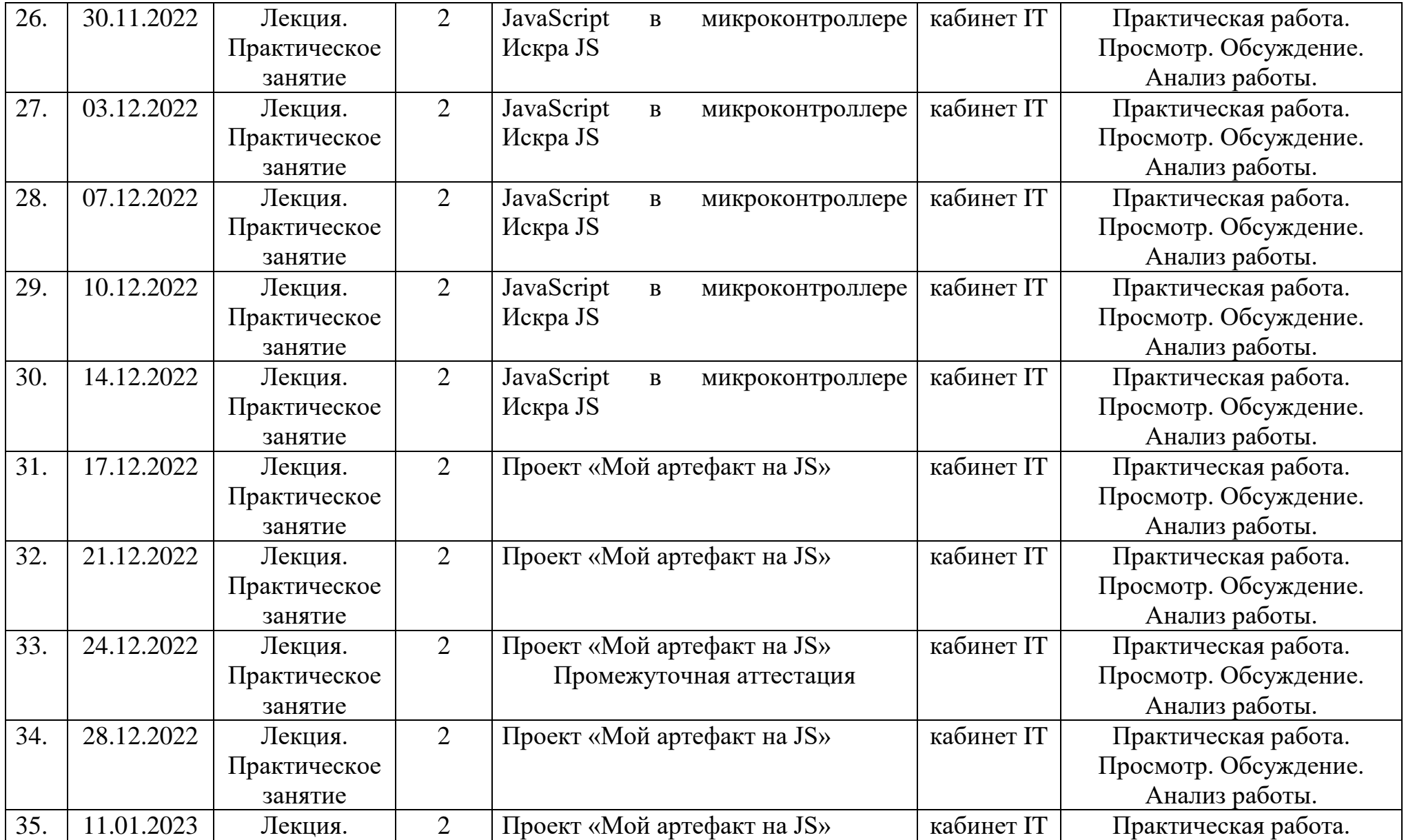

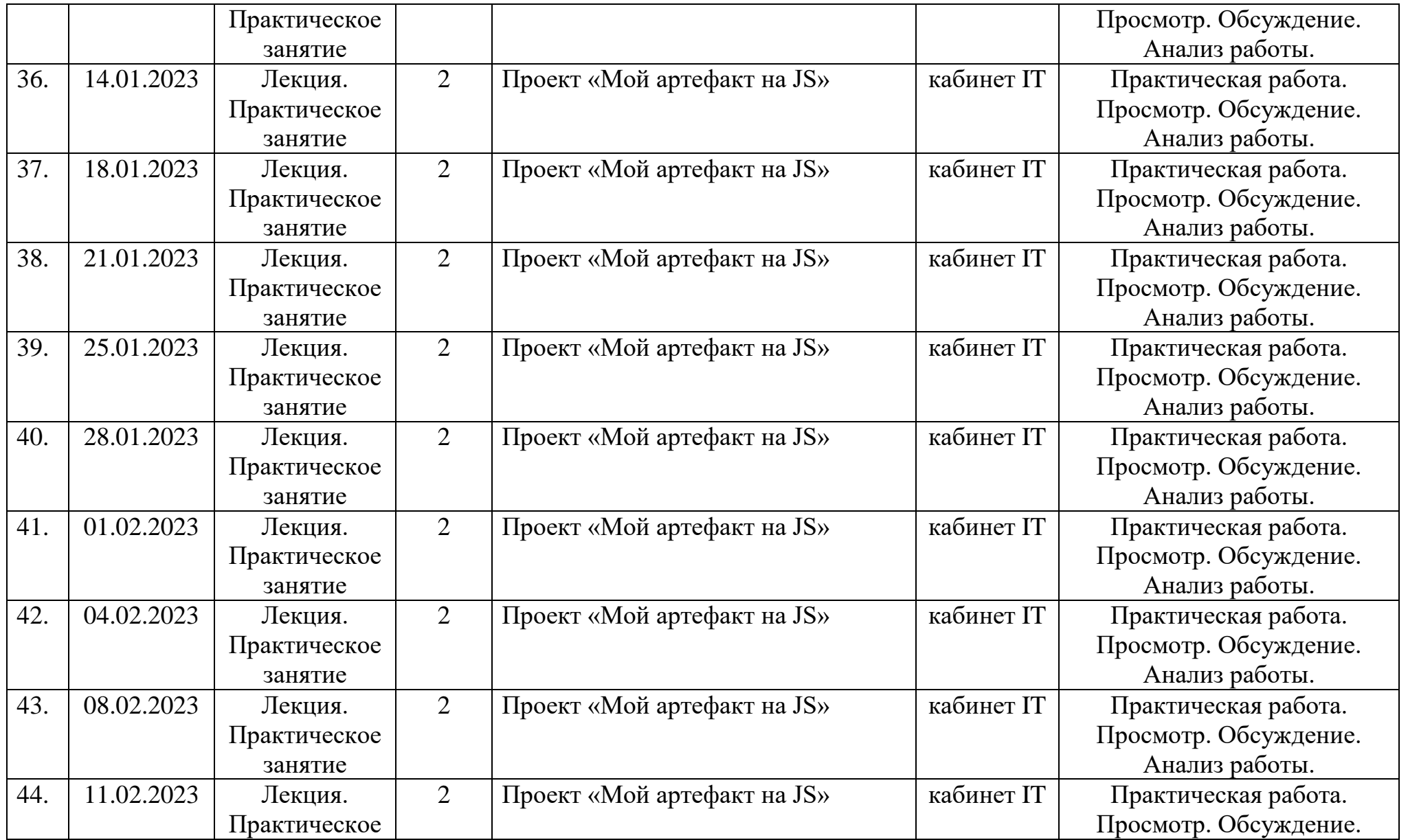

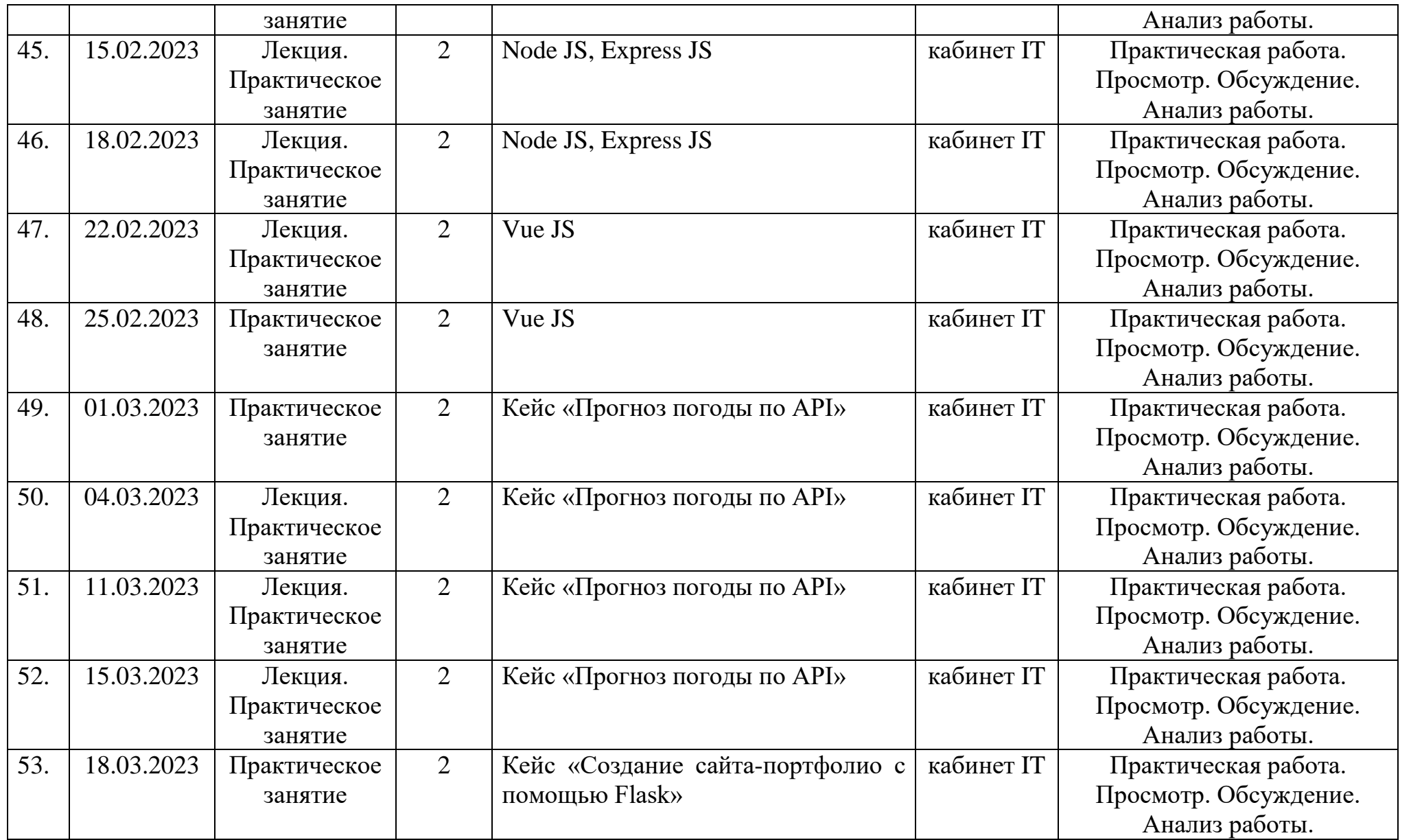

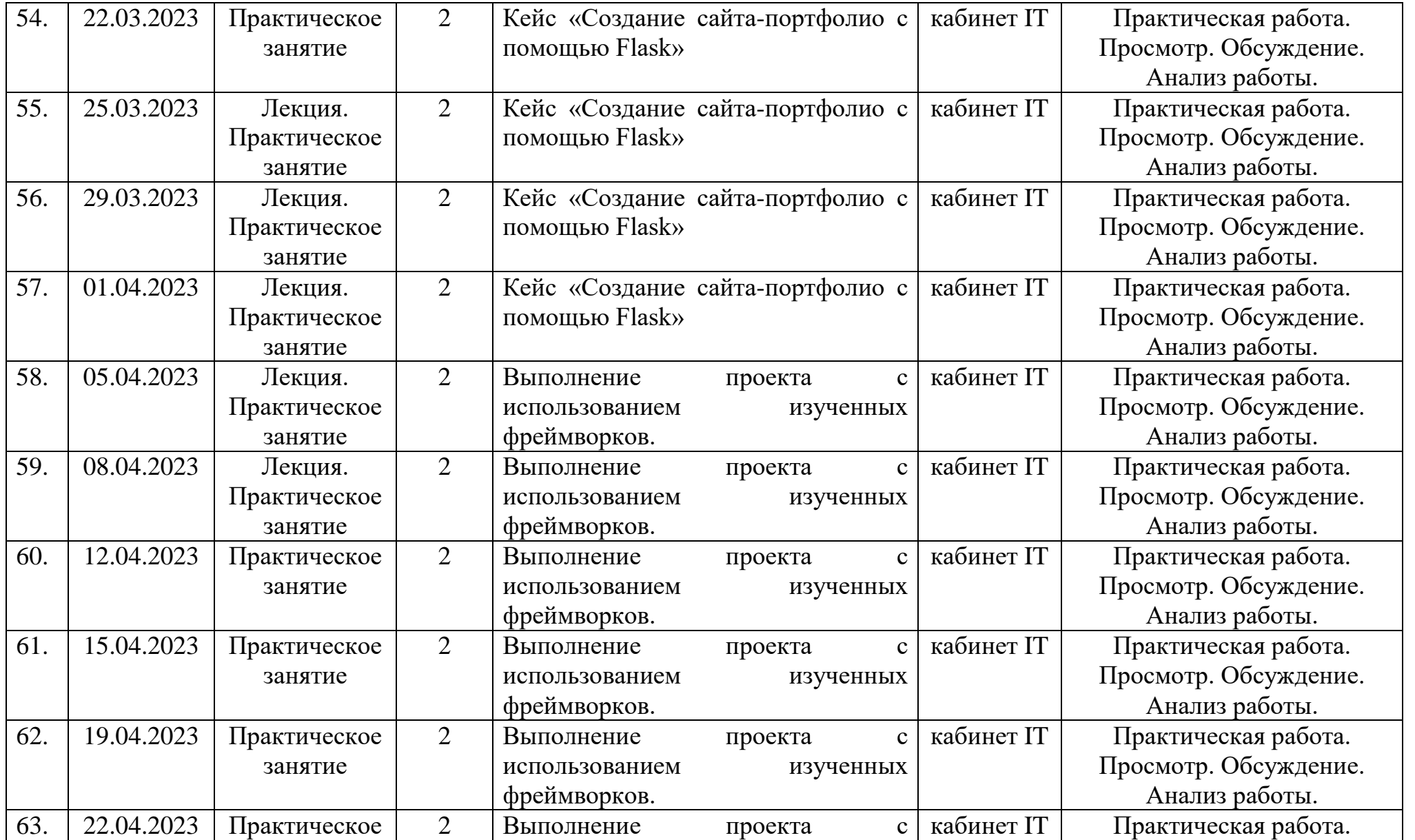

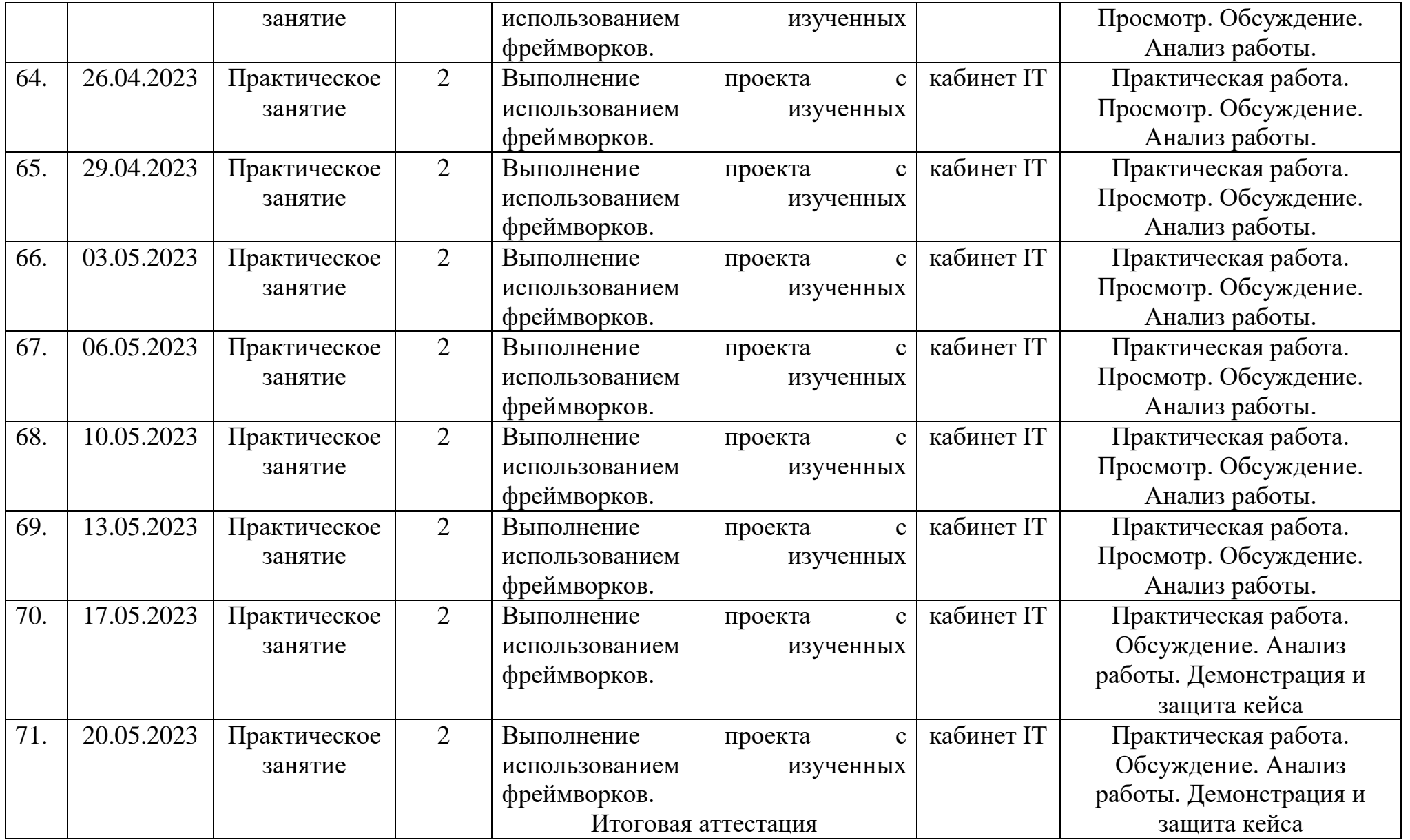

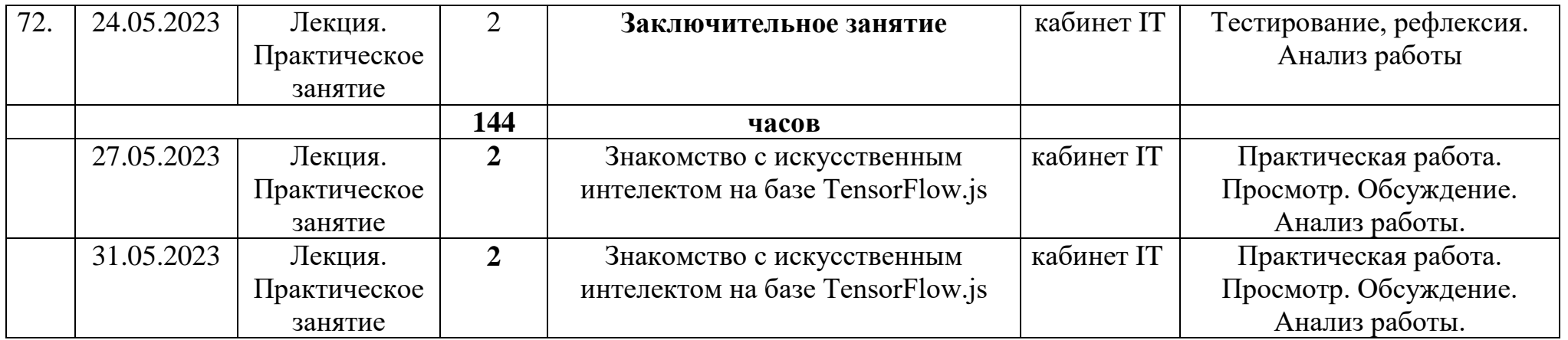